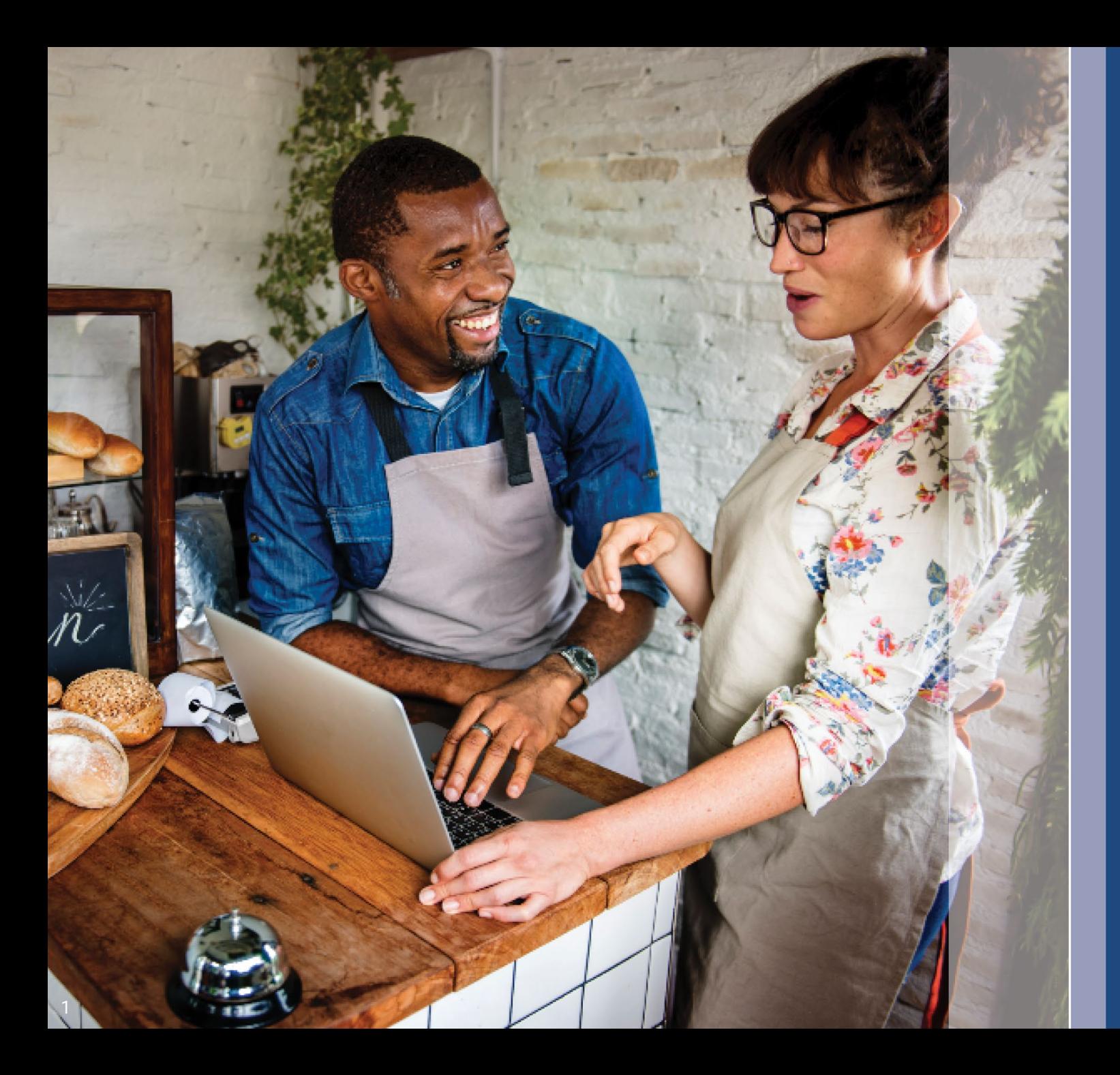

# **Programa y Guía de solicitud**

Revisado: 1 1 dec 2023

Lendistry administra el Programa de Subvenciones Back to Business (B2B) para Nuevas Empresas de Illinois en nombre de terceros y no determina el alcance del programa, los criterios de elegibilidad, ni los plazos. Dichos detalles los establecen la(s) tercera(s) parte(s) que ofrece(n) los programas de subvenciones. Toda la información contenida en el material de referencia facilitado está actualizada a la fecha de publicación, pero está sujeta a cambios a medida que el programa evoluciona. . Para obtener la información más actualizada, confirme que dispone de la versión más reciente de cualquier material específico y consulte el sitio web del programa (y compruebe su bandeja de entrada si ya ha creado una cuenta o bien se ha inscrito para recibir actualizaciones del programa).

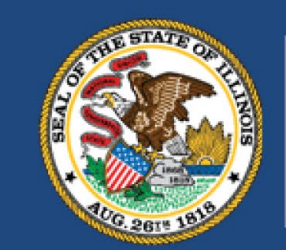

**ILLINOIS BACK TO BUSINESS** 

New Business Grant Program

**APPLICATION PORTAL POWERED BY LENDISTRY** 

### **Notas importantes antes de continuar**

- 1. El financiamiento de este programa B2B para Nuevas Empresas es limitado, y es posible que el número de solicitantes que cumplan los requisitos de elegibilidad supere los fondos disponibles. La presentación de una solicitud, el cumplimiento de los requisitos de elegibilidad o la aprobación de una subvención no garantizan que vaya a recibir financiación.
- 2. Deberá presentar su solicitud antes de la fecha límite, anunciada por Lendistry. Si su solicitud no se presenta en el plazo correspondiente que se indicará en el sitio web, se considerará "inactiva" y no entrará en el proceso de revisión de solicitudes.

### **Resumen del programa**

El Programa de Subvenciones Back to Business para Nuevas Empresas de Illinois (Programa B2B para Nuevas Empresas o el Programa) proporciona ayuda financiera a las empresas y organizaciones sin ánimo de lucro que empezaron durante la pandemia y pertenecen a los sectores más afectados por la pandemia.

En el caso de las empresas que hayan recibido anteriormente subvenciones del Programa de Subvenciones para la Estabilización y el Empleo en Restaurantes (B2B Restaurantes), del Programa de Subvenciones para la Recuperación de Empleos en la Hostelería (B2B Hoteles) o del Programa de Subvenciones para la Recuperación de la Creatividad en Illinois (B2B Artes), el importe de la subvención anterior se deducirá de la subvención concedida para el Programa B2B Nuevas Empresas.

Visite [www.b2bnewbiz.com](http://www.b2bnewbiz.com/) ¡para estar al tanto de cuándo se abre la ventanilla de solicitudes!

Las subvenciones otorgadas variarán entre \$5.000 y \$30.000 en función de lo siguiente:

1. Se trate de una empresa que opere desde casa o de un negocio físico; y

2. El tiempo que la empresa estuvo en funcionamiento durante la pandemia.

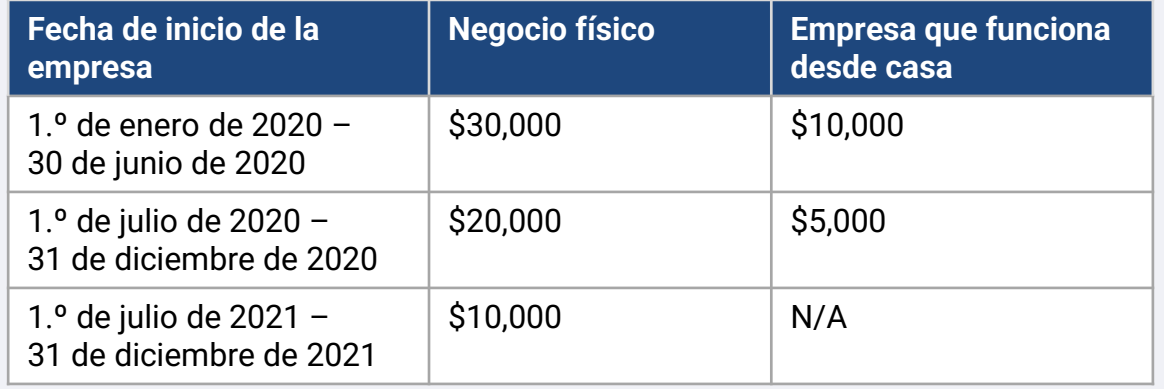

Si la fecha de inicio de la actividad comercial de la empresa se basa en la fecha de constitución de la empresa o en la fecha de la licencia comercial. Los empresarios individuales que empezaron en 2020 cuyas licencias profesionales no reflejen una fecha de inicio podrán optar a \$5,000.

Para poder optar a una subvención del Programa B2B para Nuevas Empresas, las empresas con ánimo de lucro y las organizaciones sin ánimo de lucro deben cumplir **todos** los criterios que se enumeran a continuación:

- 1. Debe ser una corporación con ánimo de lucro o una corporación de responsabilidad limitada, una sociedad o una empresa unipersonal de propiedad y gestión independientes, autorizadas a desarrollar su actividad en el Estado de Illinois; o una organización sin ánimo de lucro que opere en Illinois y esté registrada en el Servicio de Rentas Internas como una organización 501(c);
- 2. Inició operaciones el o entre el 1.º de enero de 2020 y el 31 de diciembre de 2021.
- 3. Haber tenido entre \$25,000 y \$20 millones en ingresos brutos de operación en el año calendario 2021, o una cantidad prorrateada si las operaciones comenzaron a partir de 2021.
- 4. Debe cumplir **uno de los dos** criterios siguientes:
	- i. La empresa u organización opera principalmente en una de las siguientes industrias prioritarias [\(las definiciones detalladas de cada](#page-10-0) [categoría de industria prioritaria figuran en la página 12\)](#page-10-0):
		- Hoteles
		- Restaurantes y bares
		- Organizaciones o empresas artísticas
		- Establecimientos de venta al por menor de ropa y electrónica (excluido el comercio electrónico)
		- Servicios de tintorería y lavandería (excepto los que funcionan con monedas)
		- Servicios de atención médica domiciliaria
		- Proveedores de cuidado infantil
		- Servicios de barbería y peluquería
		- Actividades recreativas en recintos cerrados
		- Gimnasios y centros de acondicionamiento físico
		- Transporte turístico y de grupos (excluye taxis, limusinas o viajes compartidos)
		- Servicios para espectadores y eventos sociales
		- Museos
		- Salas de cine
	- ii. La empresa es propiedad mayoritaria de una persona o personas que cumplieron los requisitos para recibir los beneficios del seguro de desempleo -incluida la Asistencia por Desempleo en Casos de Pandemia (Pandemic Unemployment Assistance, PUA)- entre el 13 de marzo de 2020 y la fecha en que la empresa comenzó operaciones.

Las siguientes empresas no son elegibles para este programa:

- a. Contratistas independientes o trabajadores autónomos que no operan como empresa unipersonal.
- b. Beneficiarios de una subvención por interrupción del negocio (Business Interruption Grant, BIG) de Illinois, una subvención por regreso a los negocios (Back to Business, B2B) emitida antes de 2023, una subvención para operadores de locales cerrados (Shuttered Venue Operators Grant, SVOG) o una subvención del Fondo de Revitalización de Restaurantes (Restaurant Revitalization Fund, RRF).
- c. Empresas dedicadas principalmente al cuidado infantil que hayan recibido o estén inscritas para recibir [Subvenciones para la Restauración del Cuidado de Niños.](https://www.ilgateways.com/financial-opportunities/restoration-grants)
- d. Empresas dedicadas principalmente a la administración de pruebas COVID-19 o a la distribución de vacunas COVID-19.
- e. Clubes o empresas privadas que limitan el número de socios por motivos distintos de la capacidad.
- f. Empresas que se dedican principalmente a actividades especulativas que obtienen beneficios de las fluctuaciones de los precios y no de una actividad comercial normal.
- g. Empresas que obtienen más de una cuarta parte de sus ingresos netos anuales de actividades de préstamo, a menos que se trate de una empresa no bancaria o de una sociedad de cartera no bancaria certificada como Institución Financiera de Desarrollo Comunitario (Community Development Financial Institution CDFI).
- h. Empresas que obtienen al menos el 33% de sus ingresos brutos anuales de actividades de juego legal.
- Empresas dedicadas a la venta piramidal, en la que el incentivo principal de un participante se basa en las ventas realizadas por un número cada vez mayor de participantes.
- j. Empresas que realizan actividades prohibidas por la legislación federal o la legislación aplicable en la jurisdicción en la que estas se encuentran o desarrollan. (Se incluyen en estas actividades la producción, el servicio o la distribución de productos legales que vayan a utilizarse en relación con una actividad ilegal, como la venta de parafernalia de drogas o la explotación de un motel que permita deliberadamente la prostitución ilegal).
- k. Empresas dedicadas principalmente a enseñar, instruir, aconsejar o adoctrinar sobre religión o creencias religiosas, ya sea en un entorno religioso o laico.
- l. Entidades empresariales propiedad del gobierno (excepto las empresas propiedad de una tribu nativa americana o controladas por ella).
- m. Empresas dedicadas principalmente a las actividades políticas o de cabildeo.
- n. Empresas que fabrican o venden al por mayor, productos del tabaco, licores o que fabrican o venden armas de fuego al por mayor o al por menor;
- o. Clubes nocturnos o de desnudistas;
- p. Casas de empeño;
- q. Licorerías;
- r. Establecimientos similares a cualquiera de los enumerados anteriormente; o
- s. Empresas en la que un propietario mayoritario tiene una conexión financiera o familiar con un director, accionista principal o miembro de la dirección del Departamento o socio administrativo del Departamento en el marco del Programa B2B de Nuevas Empresas.

### **Documentos requeridos**

Los documentos listados a continuación se requieren para presentar una solicitud a este programa:

- 1. Certificación del solicitante Rellene y cargue las certificaciones del solicitante aplicables únicamente a su empresa u organización.
- 2. Declaración de impuestos federales de 2021 cumplimentadas, sin modificaciones y presentadas.
- 3. Documento aceptable de identidad con fotografía expedido por el gobierno cargado a través de Persona, y que se insertará en la solicitud.
- 4. Registro oficial ante el Secretario de Estado de Illinois (que debe estar activo) o el municipio local, según proceda, de su empresa u organización, como uno de los siguientes:
	- Acta constitutiva.
	- Certificado de constitución.
	- Registro de nombres comerciales ficticios.
	- Licencia profesional.
	- Licencia o permiso comercial expedidos por el gobierno.
- 5. Comprobante de exención fiscal (requerido solo para organizaciones sin ánimo de lucro)
- 6. Licencia profesional (si aplica).
- 7. Prueba de ubicación (sólo para negocios físicos):
	- Las formas aceptables de prueba de ubicación incluyen facturas de servicios públicos, hipotecas, contratos de alquiler y comprobantes de seguro.
	- No se aceptarán apartados de correos ni direcciones virtuales.

Esta lista no es limitativa. Lendistry puede ponerse en contacto con usted por correo electrónico, teléfono o mensaje de texto (en caso de estar autorizado) para solicitar documentación adicional con el fin de verificar la información que presentó en su solicitud.

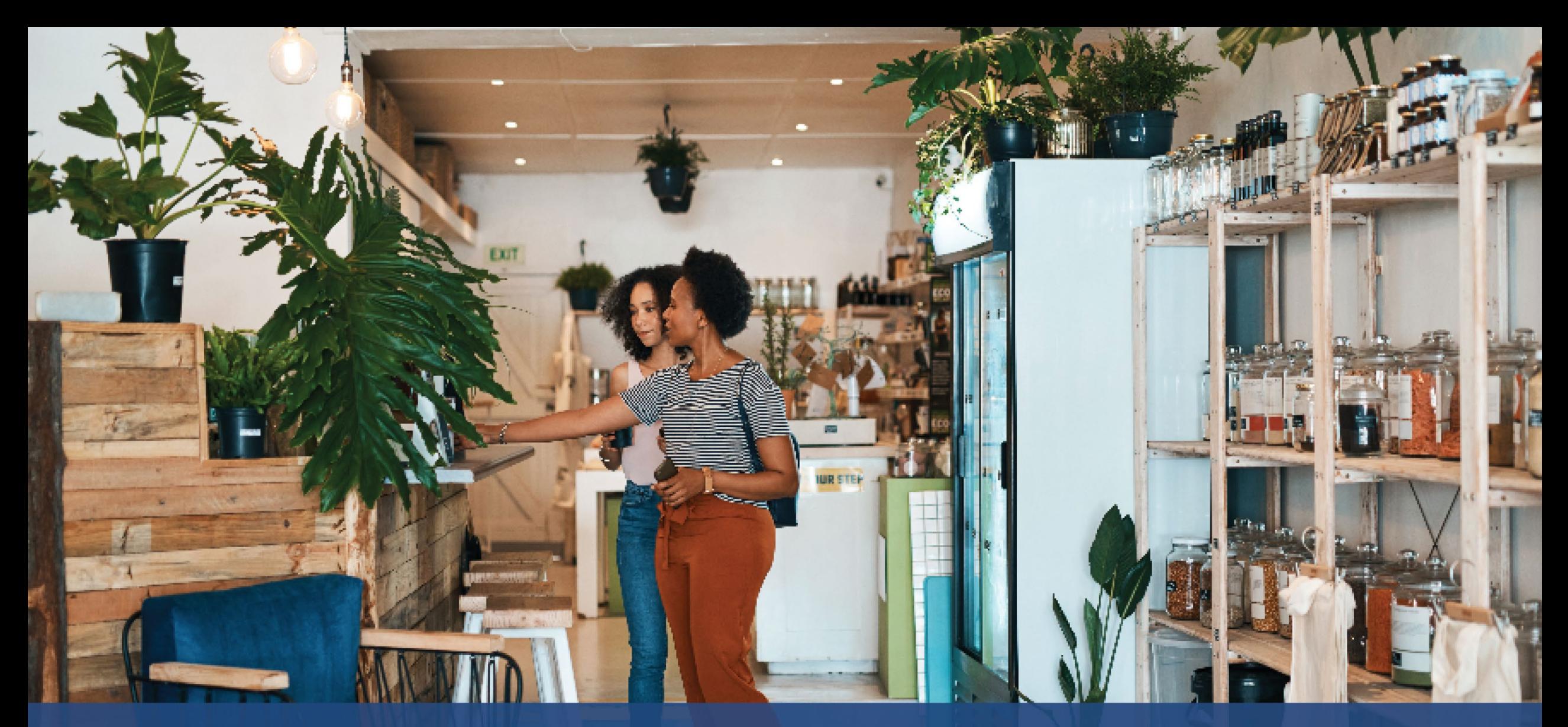

**Cómo completar las certificaciones del solicitante**

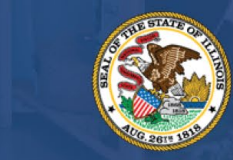

**ILLINOIS BACK TO BUSINESS** 

New Business Grant Program

APPLICATION PORTAL POWERED BY LENDISTRY

### **Certificaciones del solicitante**

Como parte del proceso de solicitud, se pedirá que autocertifique la veracidad y exactitud de la información que proporcione en la solicitud web y los documentos probatorios mediante la firma de las certificaciones del solicitante.

Las certificaciones del solicitante están disponibles en formato electrónico para descargar y completar. Las copias firmadas de las certificaciones del solicitante son documentos obligatorios en este proceso de subvenciones y tendrá que cargarlos en el portal como un archivo PDF.

Descargue las certificaciones del solicitante y guarde el archivo en su dispositivo. Puede completar las certificaciones del solicitante de manera electrónica o imprimir el archivo y completarlos manualmente.

NOTA IMPORTANTE: Complete las certificaciones correctas del solicitante para el **tipo de empresa/organización** (empresa con ánimo de lucro u organización sin ánimo de lucro) que solicita la subvención. Si carga alguna certificación incorrecta del solicitante, se retrasará el proceso de revisión de su solicitud.

Descargue aquí las certificaciones de los solicitantes: <https://b2bnewbiz.com/#applicant-certifications>

### **Cómo completar las certificaciones de solicitante de manera electrónica**

### **Paso 1**

Haga clic en el ícono de descarga  $\bullet$  para bajar las certificaciones del solicitante y guardar el archivo en su dispositivo.

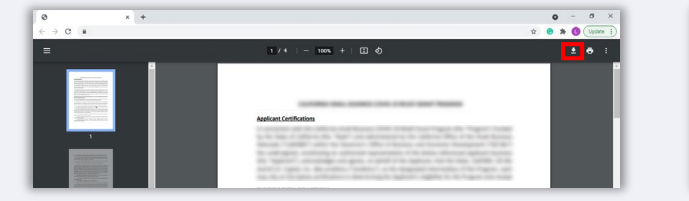

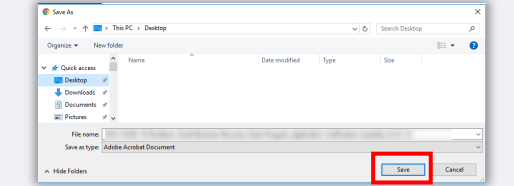

#### **Paso 2**

Localice las certificaciones de solicitante en su dispositivo y abra el archivo. Los certificados de solicitante se abrirán como un archivo PDF.

### **Paso 3**

Rellene las certificaciones del solicitante mediante la colocación de sus iniciales junto a los puntos numerados, añada su firma e introduzca la información comercial en la última página.

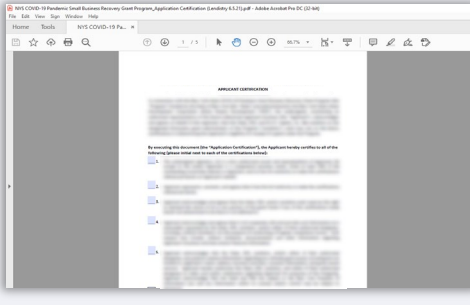

### **Paso 4**

Después de completar las certificaciones del solicitante, guarde el archivo de nuevo, ingresando a "File" (Archivo) > "Save" (Guardar) o presione CTRL+S en su teclado.

### **Paso 5**

Cargue la certificación de solicitante completada como PDF en el portal de Lendistry.

### **Cómo completar las certificaciones de los solicitantes de manera manual**

### **Paso 1**

Imprima las certificaciones de solicitante haciendo clic en el ícono de la impresora, que aparece resaltado en el recuadro rojo de abajo.

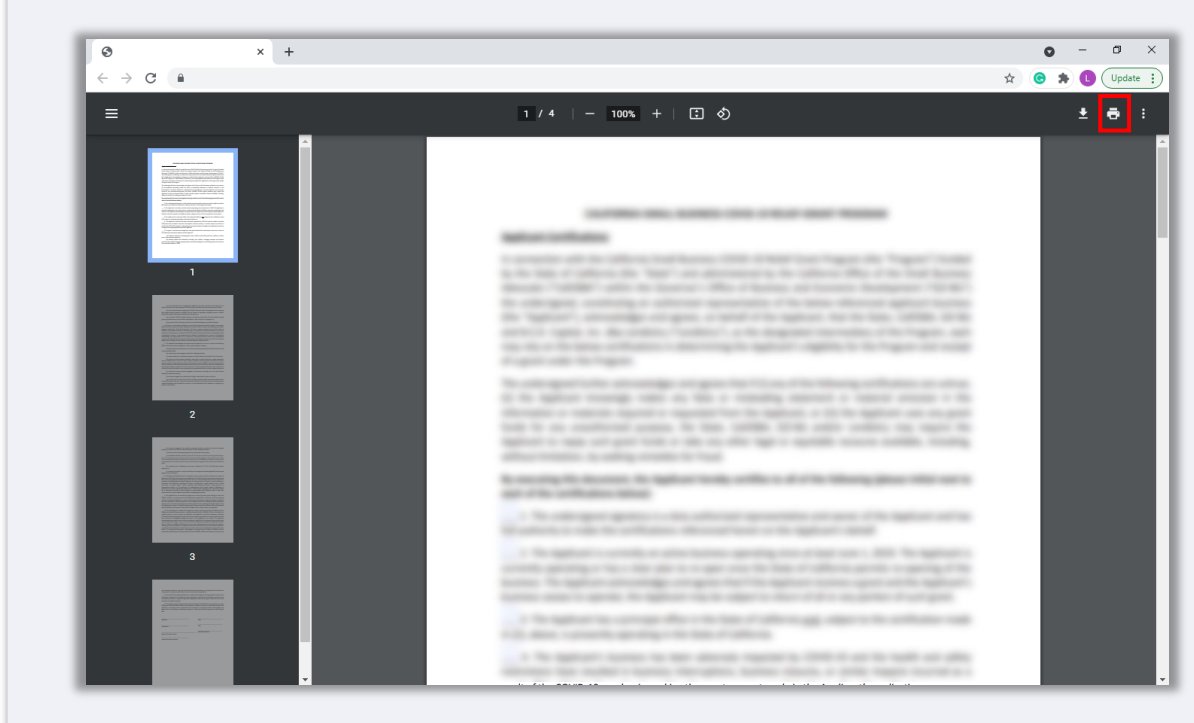

#### **Paso 2**

Llene las certificaciones del solicitante con un bolígrafo oscuro y en letra legible.

### **Paso 3**

Escanee las certificaciones cumplimentadas del solicitante y guarde el archivo en su dispositivo en formato PDF.

#### **Paso 4**

Suba las certificaciones del solicitante cumplimentadas como un archivo PDF en el portal de Lendistry.

<span id="page-10-0"></span>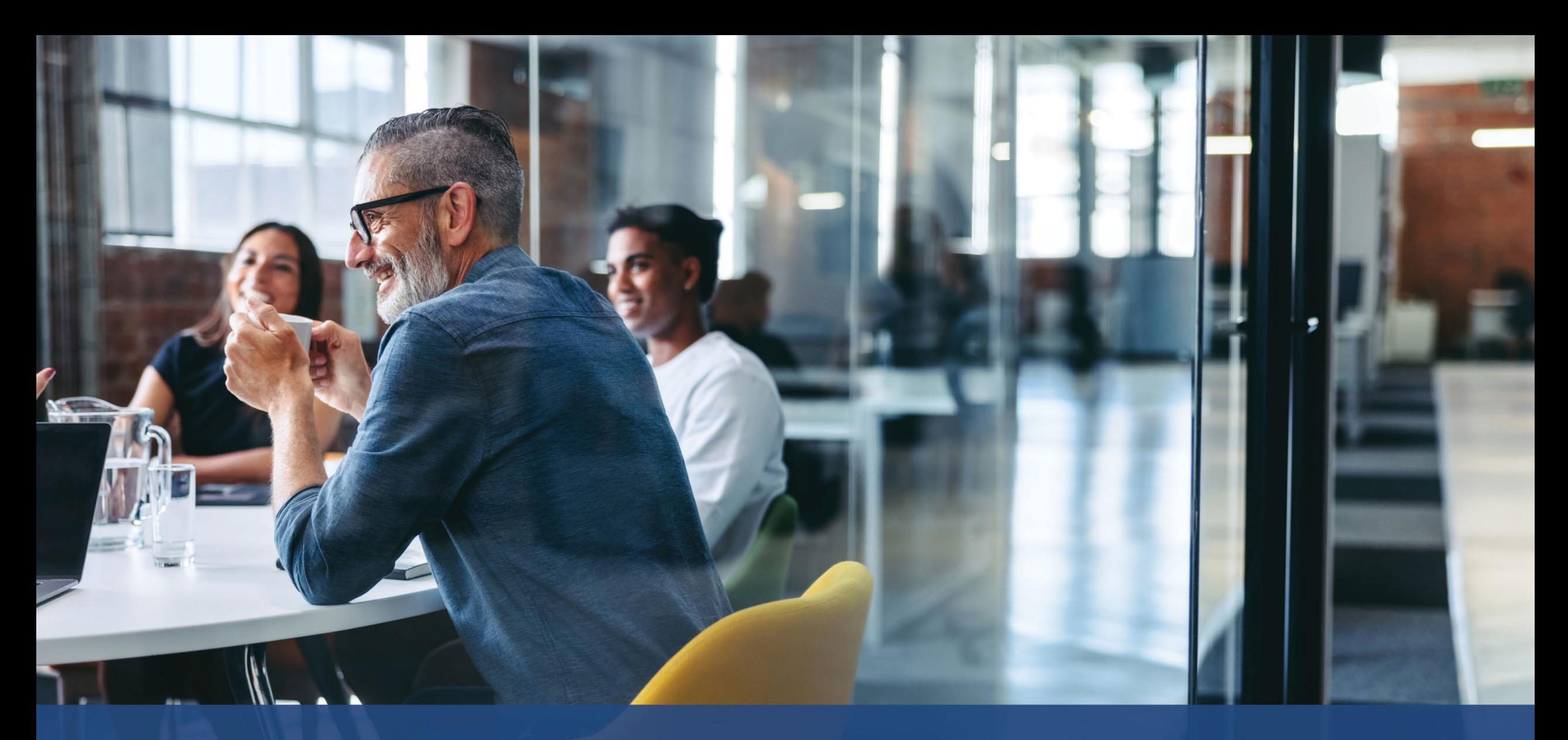

# **Industrias prioritarias**

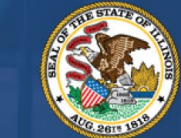

**ILLINOIS**<br>**BACK TO BUSINESS** 

New Business Grant Program

APPLICATION PORTAL POWERED BY LENDISTRY

El Departamento de Comercio y Oportunidades Económicas (Department of Commerce and Economic Opportunities, DCEO) ha identificado un conjunto de "Industrias Prioritarias" que experimentaron dificultades particulares y prolongadas a lo largo de la pandemia de COVID-19. Estas industrias se definen del siguiente modo: A la hora de determinar si una definición de industria se aplica a ellas, las organizaciones sin ánimo de lucro no deben incluir los ingresos procedentes de donaciones en el cálculo de la participación en los ingresos derivados de una actividad.

- 1. Hoteles.
	- a. Empresas que ofrecen alojamiento a corto plazo, como hoteles, moteles, hostales, albergues y pensiones.
	- b. Esto no incluye los alquileres vacacionales.
- 2. Restaurantes y bares que cumplían los requisitos, pero no recibieron una subvención del Fondo de Revitalización de [Restaurantes](https://www.sba.gov/funding-programs/loans/covid-19-relief-options/restaurant-revitalization-fund#section-header-7) (Restaurant Revitalization Fund, RRF).
- 3. Organizaciones y empresas artísticas que incluyan las siguientes categorías:
	- Los operadores o promotores de locales de espectáculos en directo, los productores teatrales, los operadores de organizaciones de artes escénicas en directo y los representantes de talentos que cumplían los requisitos, pero no recibieron una subvención para operadores de locales cerrados [\(Shuttered Venues](https://www.sba.gov/funding-programs/loans/covid-19-relief-options/shuttered-venue-operators-grant#section-header-5) [Operating Grant,](https://www.sba.gov/funding-programs/loans/covid-19-relief-options/shuttered-venue-operators-grant#section-header-5) SVOG)
	- b. Organizaciones de artes o espectáculos
		- i. Una empresa u organización que tiene como misión principal o como parte integrante de su misión principal la ejecución o presentación de las artes al público, incluidas las disciplinas artísticas de la danza, el cine, las artes literarias, las artes mediáticas, la música, el teatro y las artes visuales.
	- c. Organización de enseñanza de las artes
		- i. Una empresa u organización que tiene como misión principal o como parte integrante de su misión principal la transmisión de enseñanzas artísticas, o que más del 50% de su actividad empresarial esté relacionada con la transmisión de enseñanzas artísticas
- d. Proveedores de servicios y organizaciones artísticas
	- Empresas que prestan principalmente servicios para el sector artístico, incluidos proveedores de diseño, sonido, alquiler o preparación de equipos, casting, peluquería y maquillaje, gestión de talentos, reservas, fotografía/videografía e impresión; y organizaciones de servicios para el sector artístico que prestan servicios profesionales, formación y asistencia técnica.
	- Más del 50% de los ingresos obtenidos proceden de la realización de las actividades enumeradas anteriormente para el sector artístico, incluidos eventos artísticos, espectáculos y exposiciones.
- 4. Establecimientos de venta al por menor de ropa y electrónica (excluido el comercio electrónico)
	- a. El negocio consiste en al menos un establecimiento físico que proporciona principalmente bienes para la venta *in situ* a usuarios finales en las siguientes industrias:
		- i. Prendas de vestir o accesorios
		- ii. Productos electrónicos de consumo
	- b. Más del 50% de los ingresos proceden de la venta al por menor *in situ* (es decir, no a través de pedidos electrónicos) de productos a usuarios finales.
- 5. Servicios de tintorería y lavandería (excepto los que funcionan con monedas)
	- a. Empresa u organización que presta principalmente servicios de lavado, limpieza en seco o limpieza especializada de prendas de vestir y textiles.
	- b. Esto no incluye a las empresas que proporcionan principalmente equipos de lavandería de autoservicio, que funcionan con monedas, para el uso autodirigido de los clientes.
	- c. Más del 50% de los ingresos deben proceder de la remuneración por la prestación de servicios de tintorería y lavandería.
- 6. Servicios de atención médica domiciliaria
	- a. Una empresa u organización que presta principalmente servicios de atención médica en el domicilio del paciente por enfermedad o lesión, incluido el cuidado de heridas, la educación del paciente y del cuidador, la terapia intravenosa o nutricional, las inyecciones o el seguimiento de enfermedades graves y salud inestable.
	- b. Más del 80% de los ingresos deben proceder de la remuneración por la prestación de servicios de asistencia médica en el domicilio del paciente.
- 7. Proveedores de cuidado infantil
	- a. Sólo incluye a los proveedores de cuidado infantil que no han recibido o no están registrados para [las Subvenciones para la Restauración del](https://www.ilgateways.com/financial-opportunities/restoration-grants) [Cuidado Infantil,](https://www.ilgateways.com/financial-opportunities/restoration-grants) ya que los proveedores que han recibido o están registrados para las Subvenciones para la Restauración del Cuidado Infantil no son elegibles para las subvenciones B2B.
- 8. Servicios de barbería y peluquería
	- a. Empresa u organización que presta servicios de peluquería, manicura y otros relacionados con las certificaciones que se indican a continuación.
	- b. Las empresas elegibles deben poseer un certificado activo de registro como peluquero, cosmetólogo, esteticista, técnico de uñas, trenzador de cabello, o poseer un certificado activo de registro para operar una barbería o negocio de cosmetología, trenzado de cabello, estética o estudio de tecnología de uñas de conformidad con el Artículo IIID de la Ley de Peluquería, Cosmetología, Estética, Trenzado de Cabello y Tecnología de Uñas de 1985.
- 9. Actividades recreativas en recintos cerrados
	- a. Una empresa u organización que ofrece una instalación bajo techo con espacio interior utilizable destinado a actividades lúdicas o de acondicionamiento físico bajo techo. Esto puede incluir pistas de bolos cubiertas, pistas de patinaje, parques de trampolines, patios de recreo cubiertos, casas de campo, juegos con láser, salones recreativos e instalaciones deportivas en recintos cerrados.
	- b. La capacidad de las instalaciones debe ser superior a 100 personas, excepto en el caso de los parques de trampolines y los parques infantiles cubiertos, que son elegibles independientemente de su capacidad.
	- c. Más del 50% de los ingresos proceden de la venta de entradas y de las tarifas por participar en actividades recreativas en recintos cerrados y servicios asociados, como el alquiler del calzado.

- 10. Gimnasios y centros de acondicionamiento físico
	- a. El negocio consiste en al menos un establecimiento físico abierto a los socios o al público en general para participar en actividades relacionadas con el acondicionamiento físico en el propio establecimiento.
	- b. El negocio tiene un contrato de afiliación vigente o una exención de la responsabilidad exigida a todos los centros de salud y acondicionamiento físico abiertos al público.
	- c. No se incluyen las empresas que prestan exclusivamente servicios móviles o a distancia y no gestionan un establecimiento físico en el que los miembros o el público realizan actividades de acondicionamiento físico en las instalaciones;
	- d. Más del 80% de los ingresos proceden de las tarifas, incluidas las cuotas de afiliación, para participar en actividades de acondicionamiento físico.
- 11. Transporte turístico y de grupos (excluye taxis, limusinas o viajes compartidos)
	- a. Incluye promoción turística, campamentos, agroturismo, guías turísticos, operadores turísticos, agencias de viajes, alquiler de vehículos a corto plazo, autobuses chárter, autobuses interurbanos y rurales, y servicios de traslados o trasbordos.
	- b. Esto no incluye taxis, limusinas, empresas de viajes compartidos ni empresas situadas en zonas frecuentadas por turistas que no participen en las actividades relacionadas con el turismo descritas anteriormente.
- 12. Servicios para espectadores y eventos sociales
	- a. Empresas que prestan servicios para eventos, como alquiler o preparación de equipos, alquiler de locales, peluquería y maquillaje, servicio de cáterin, fotógrafos/videógrafos, promotores, planificadores de eventos, floristas e imprentas.
	- b. Más del 50% de los ingresos obtenidos proceden de la realización de las actividades mencionadas anteriormente con motivo de algún evento.
- 13. Los museos que cumplían los requisitos, pero no recibieron una [subvención](https://www.sba.gov/funding-programs/loans/covid-19-relief-options/shuttered-venue-operators-grant#section-header-5) [para operadores de locales cerrados \(Shuttered Venues Operating Grant,](https://www.sba.gov/funding-programs/loans/covid-19-relief-options/shuttered-venue-operators-grant#section-header-5) SVOG)
- 14. Los operadores de salas de cine que cumplían los requisitos, pero no recibieron una [subvención para operadores de locales cerrados \(Shuttered Venues](https://www.sba.gov/funding-programs/loans/covid-19-relief-options/shuttered-venue-operators-grant#section-header-5)  [Operating Grant, S](https://www.sba.gov/funding-programs/loans/covid-19-relief-options/shuttered-venue-operators-grant#section-header-5)VOG)

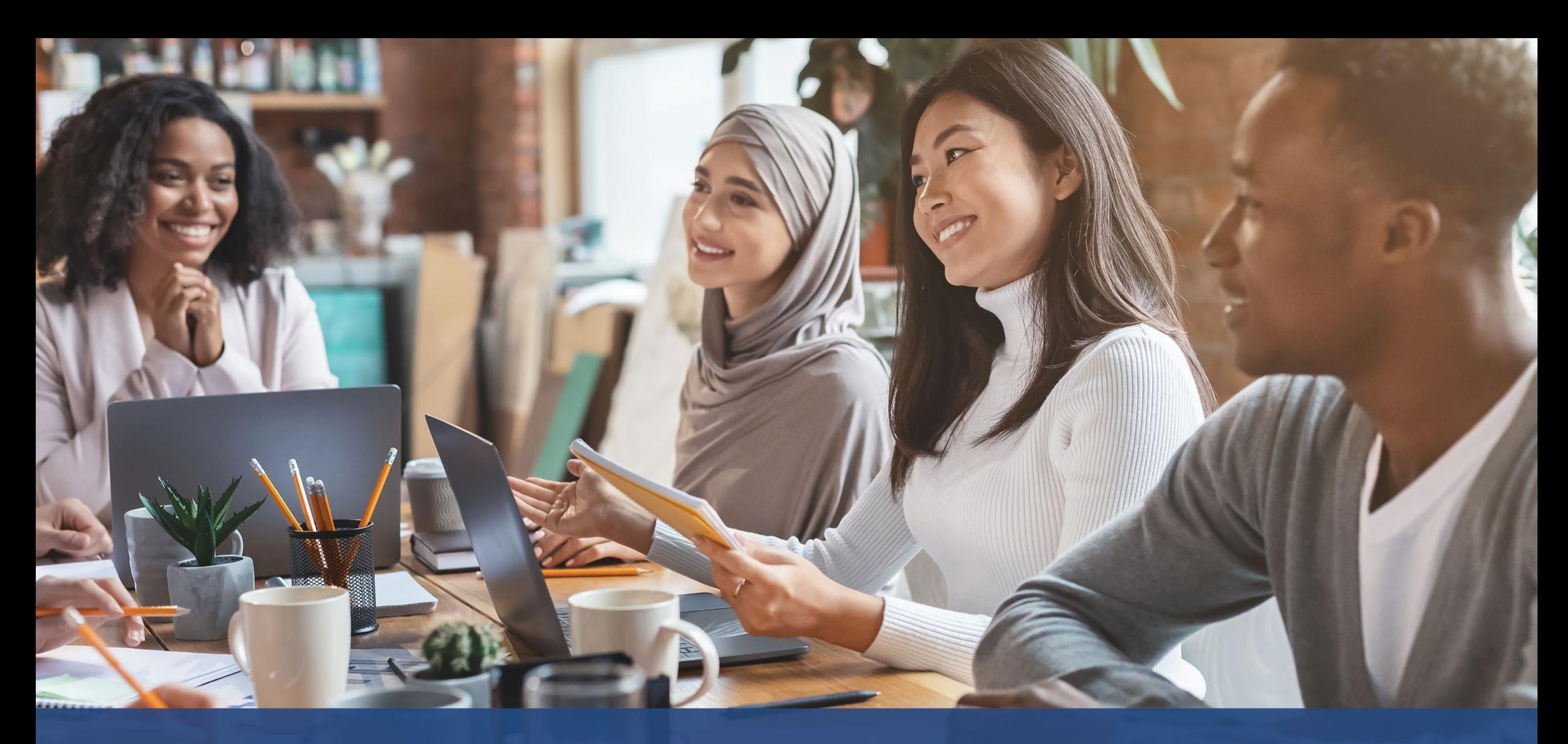

**Consejos para presentar una solicitud**

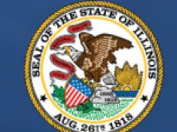

**ILLINOIS BACK TO BUSINESS** 

New Business Grant Program

APPLICATION PORTAL POWERED BY LENDISTRY

### **Consejo N.º 1: Utilice Google Chrome**

Para tener la mejor experiencia de usuario, use Google Chrome en todo el proceso de la solicitud.

Es posible que otros navegadores web no sean compatibles con nuestra interfaz y causen errores en su solicitud.

En caso de no tener Google Chrome en su dispositivo, puede descargarlo gratis en <https://www.google.com/chrome/>.

Antes de comenzar la solicitud, haga lo siguiente en Google Chrome:

- **1. Limpie su caché**
- **2. Use el modo incógnito**
- **3. Deshabilite el bloqueador de ventanas emergentes**

#### **Limpie su caché**

Los datos almacenados en memoria caché son información que ha sido almacenada desde un sitio web o una aplicación y se utilizan principalmente para agilizar el proceso de navegación mediante la autocompletación de su información. Sin embargo, los datos almacenados en la memoria caché también pueden incluir información desactualizada, como contraseñas antiguas o información que haya ingresado con anterioridad de manera incorrecta. Esto puede crear errores en su solicitud y hacer que sea señalada por posible fraude.

#### **Use el modo incógnito**

El modo incógnito le permite ingresar la información de forma privada y evita que sus datos se retengan o se almacenen en la memoria caché.

#### **Deshabilite el bloqueador de ventanas emergentes**

Nuestra solicitud incluye varios mensajes emergentes que se utilizan para confirmar la exactitud de la información que suministra. Debe deshabilitar el bloqueador de ventanas emergentes en Google Chrome para ver estos mensajes.

### **Cómo limpiar su caché**

### **Paso 1**

Abra una nueva ventana de Google Chrome, haga clic en los tres puntos de la esquina superior derecha y vaya a "**Settings**" (Configuración).

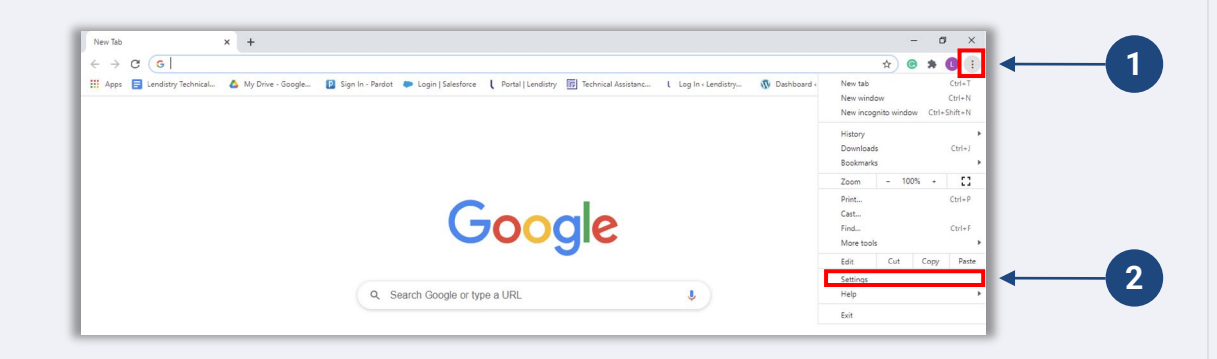

#### **Paso 2**

Vaya a "**Privacy and Security**" (Privacidad y seguridad) y después seleccione "**Clear Browsing Data**" (Borrar datos de navegación).

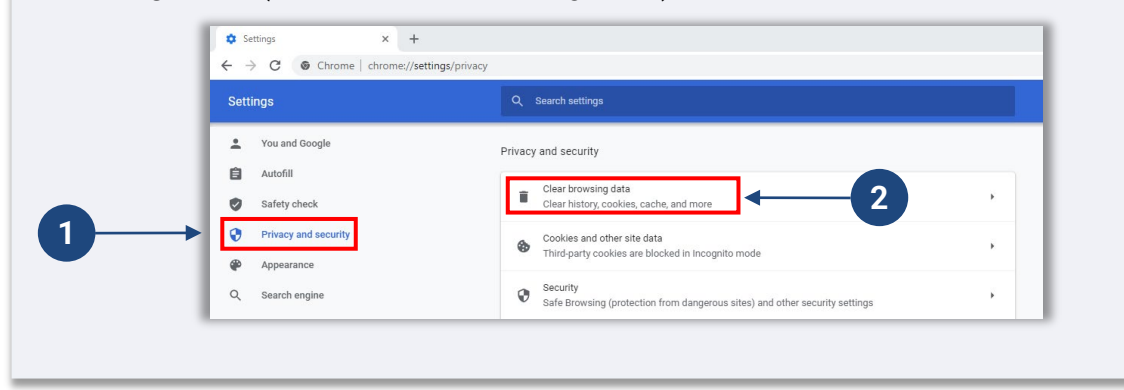

#### **Paso 3**

Seleccione "**Clear Data**" (Borrar datos).

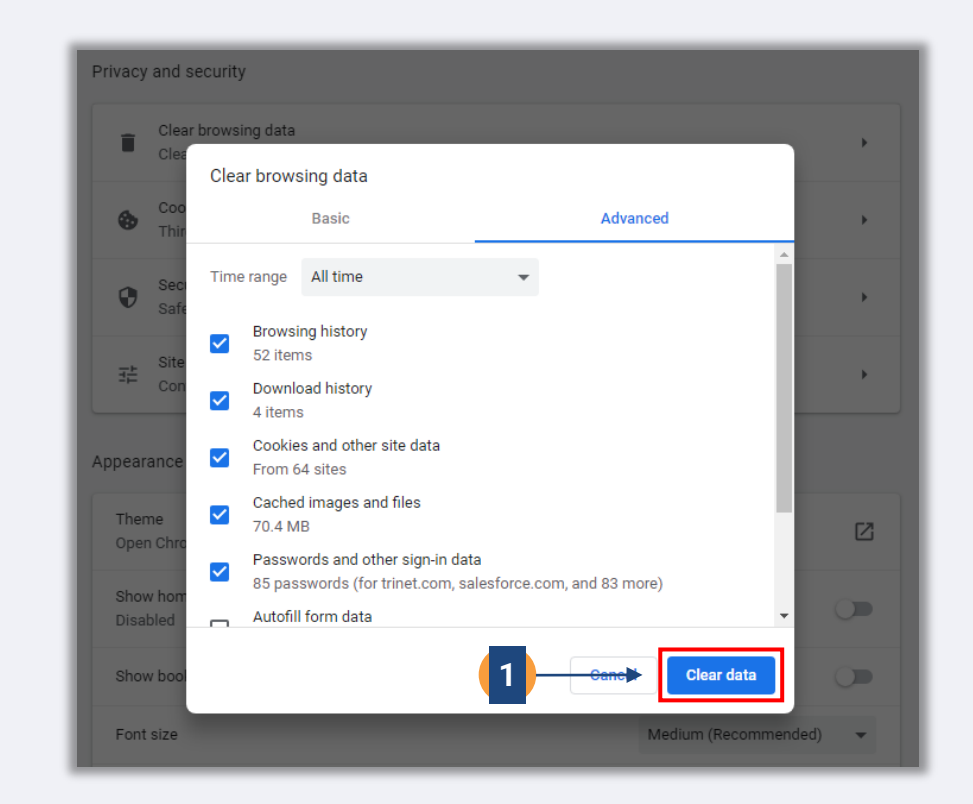

### **Cómo usar el modo incógnito**

### **Paso 1**

Haga clic en los tres puntos de la esquina superior derecha de su navegador web y después seleccione "**New incognito window**" (Nueva ventana de incógnito).

### **Paso 2**

Su navegador abrirá una ventana nueva de Google Chrome. Utilice Google Chrome en todo el proceso de solicitud.

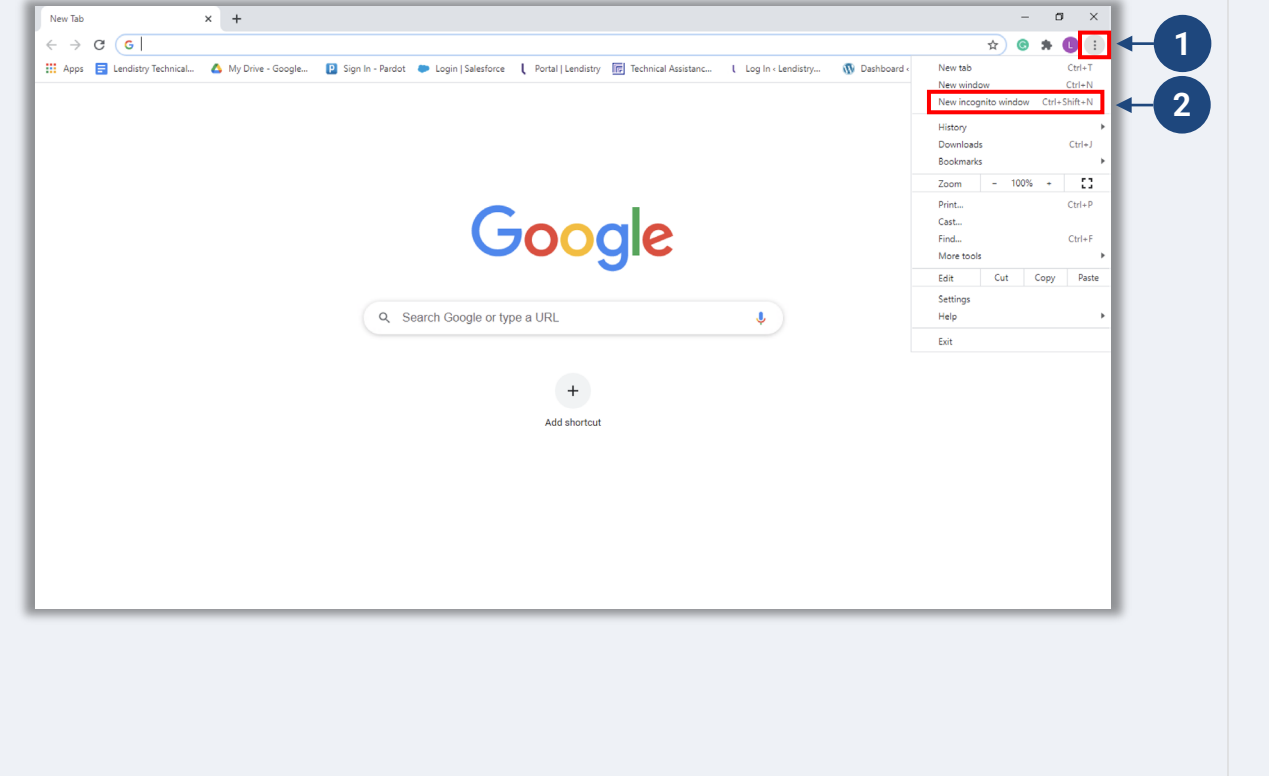

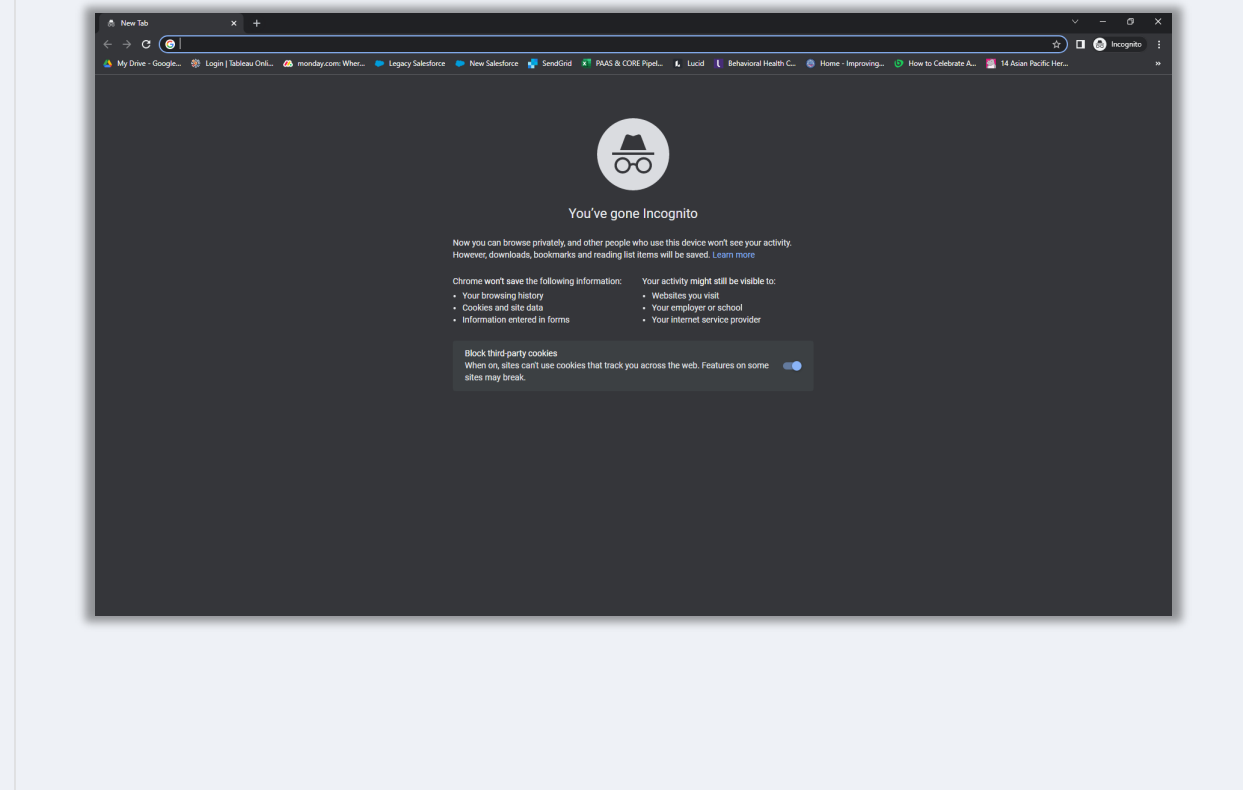

### **Cómo deshabilitar el bloqueador de ventanas emergentes**

#### **Paso 1**

Abra una nueva ventana de Google Chrome, haga clic en los tres puntos de la esquina superior derecha y vaya a "**Settings**" (Configuración).

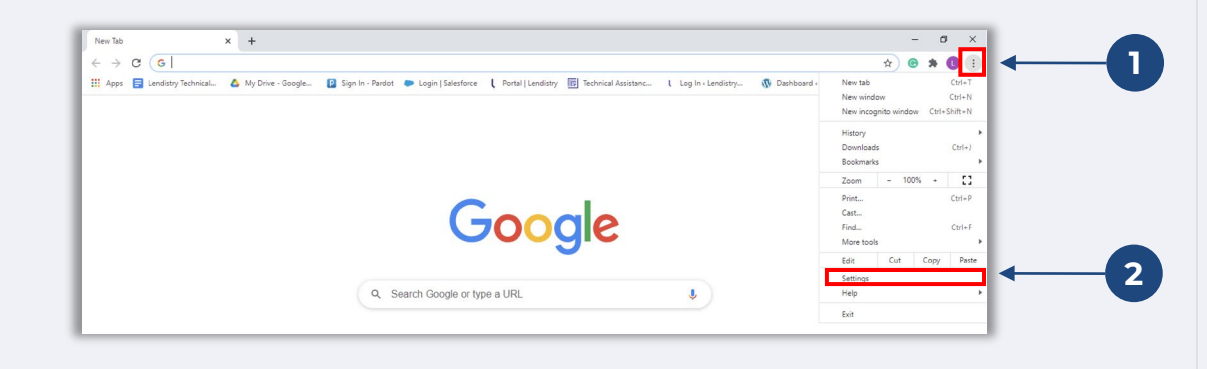

#### **Paso 2**

Vaya a "**Privacy and Security**" (Privacidad y seguridad) y después seleccione "**Site Settings**" (Configuración de sitios).

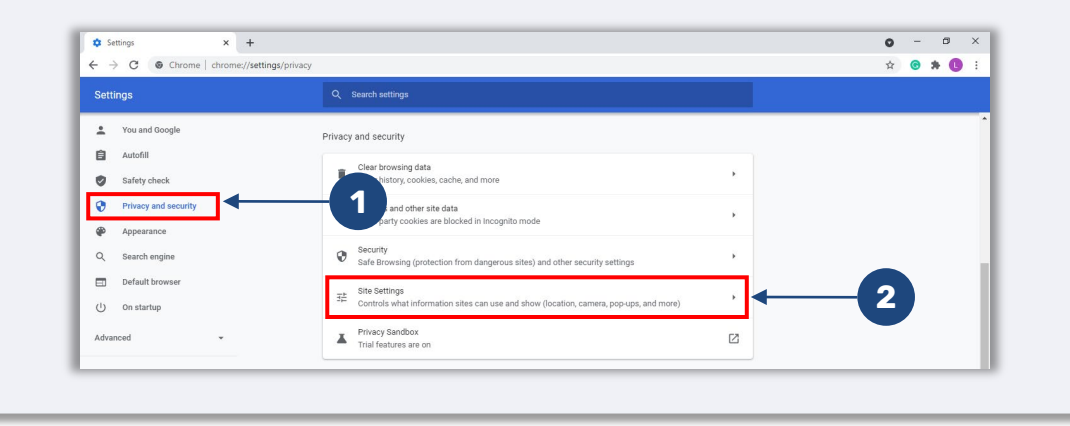

### **Paso 3**

Seleccione "**Pop-up and Redirects**" (Ventanas emergentes y redireccionamientos). Haga clic en el botón para que se vuelva azul y cambie el estado de "**Blocked**" (Bloqueado) (recomendado) a "**Allowed**" (Permitido).

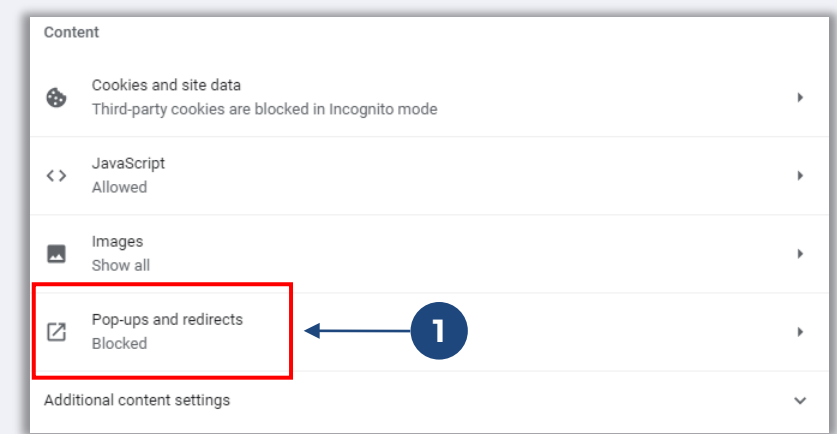

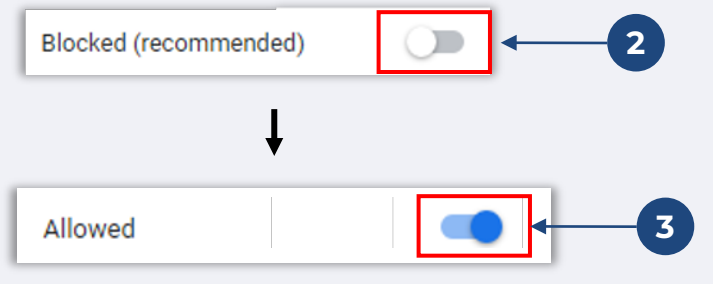

### **Consejo N.º 2: envíe todos los documentos en formato PDF**

**Todos los documentos requeridos deben cargarse en el portal únicamente en formato PDF.** Los documentos deben ser claros, estar alineados de forma recta y no contener fondos perturbadores cuando se carguen al portal.

Notas importantes para la carga de documentos:

- 1. Todos los documentos deben enviarse en formato PDF (el documento de identidad emitido por el Gobierno puede enviarse en formato PDF o JPEG).
- 2. El tamaño del archivo debe ser inferior a 15 MB.
- 3. El nombre del archivo NO DEBE contener caracteres especiales  $($ !@#\$%^&\*()\_+).
- 4. Si el archivo está protegido con contraseña, tendrá que ingresarla.

#### **¿No tiene un escáner?**

Descargue estas aplicaciones gratuitas para escanear documentos con su dispositivo móvil.

#### **Genius Scan**

**Adobe Scan**

Apple | [Haga clic aquí para descargar](https://apps.apple.com/us/app/genius-scan-pdf-scanner/id377672876) Android | [Haga clic aquí para descargar](https://play.google.com/store/apps/details?id=com.thegrizzlylabs.geniusscan.free&hl=en_US&gl=US)

Apple | [Haga clic aquí para descargar](https://apps.apple.com/us/app/adobe-scan-mobile-pdf-scanner/id1199564834) Android | [Haga clic aquí para descargar](https://play.google.com/store/apps/details?id=com.adobe.scan.android&hl=en_US&gl=US)

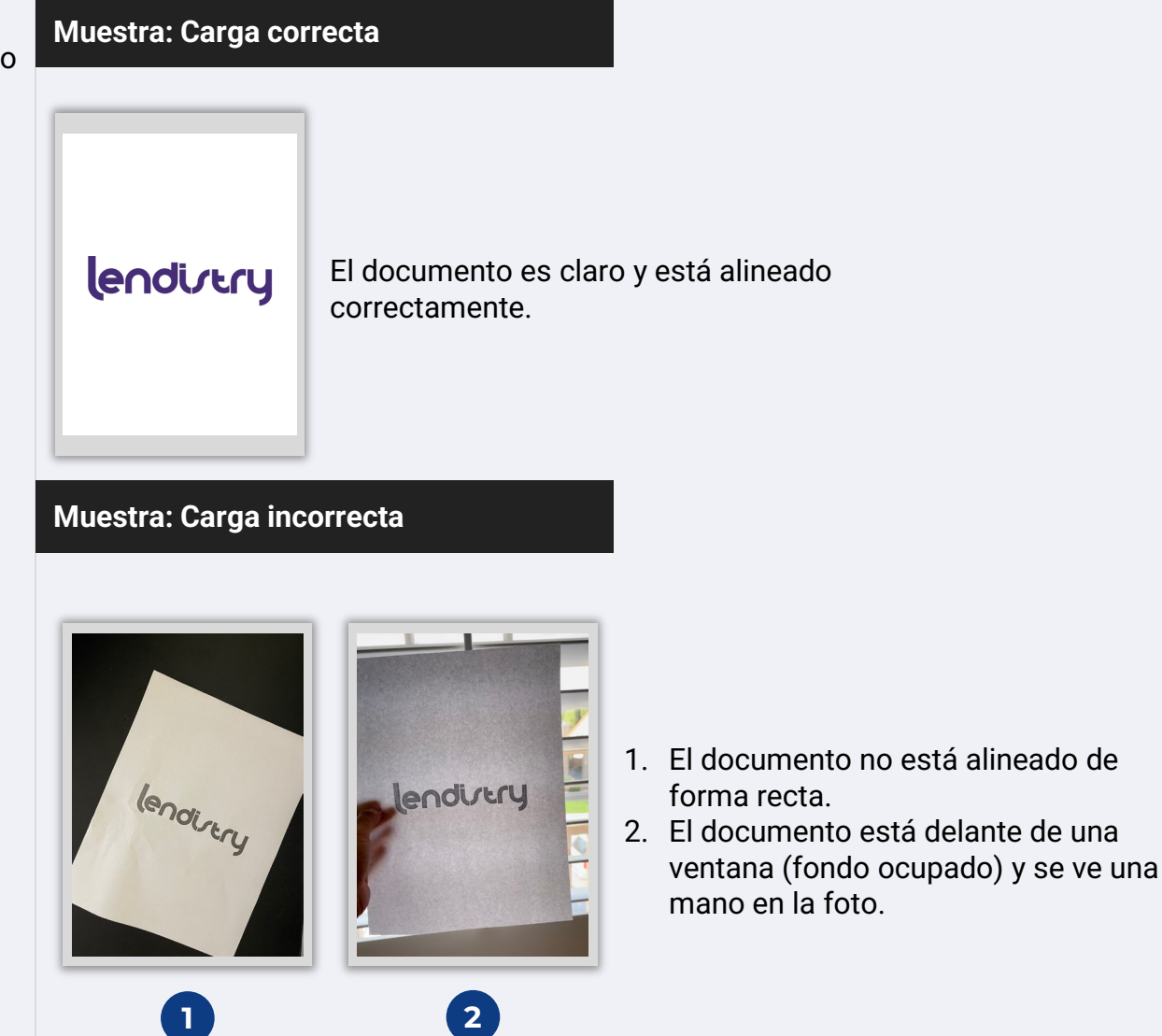

### <span id="page-20-0"></span>**Consejo N.º 3: Utilice una dirección de correo electrónico válida**

**Asegúrese de que utiliza una dirección de correo electrónico válida y que está escrita de manera correcta en la solicitud.**

- Las actualizaciones y las orientaciones adicionales para su solicitud se enviarán a la dirección de correo electrónico que indique.
- Algunas direcciones de correo electrónico no se pueden reconocer en el sistema de Lendistry y pueden causar retrasos en la comunicación con respecto a su solicitud. Consulte la lista de la derecha para ver ejemplos de direcciones de correo electrónico no válidas.

**En caso de haber utilizado una dirección de correo electrónico incorrecta o no válida en su solicitud, póngase en contacto con nuestro centro de experiencia del cliente al (888) 209-3665, de lunes a viernes (de 8: 00 a. m. a 9: 00 p. m., hora Central) para actualizar su información.**

NO presente una nueva solicitud. Presentar varias solicitudes puede detectarse como un posible fraude e interrumpir el proceso de revisión de su solicitud.

#### **Direcciones de correo electrónico inválidas**

Las direcciones de correo electrónico a continuación no se aceptarán ni se reconocerán en nuestro sistema:

Correos electrónicos que *comienzan* con **info@** Ejemplo: info@mycompany.com

Correos electrónicos que *terminan* en **@contact.com** o **@noreply.com** Ejemplo: mycompany@contact.com Ejemplo: mycompany@noreply.com

#### <span id="page-21-0"></span>**¿Qué es Persona?**

Persona es una plataforma de terceros que Lendistry utiliza en su proceso de prevención y mitigación del fraude. La plataforma Persona permite a Lendistry verificar la identidad de una persona y protegerla contra la suplantación de identidad comparando de manera automática el selfi de la persona con su retrato de identidad con un compuesto de 3 puntos y comprobaciones biométricas de vitalidad.

- Los solicitantes tendrán que verificar su identidad mediante Persona al cargar una foto de una identificación con fotografía válida emitida por el gobierno.
- Los solicitantes también tendrán que tomarse una selfi utilizando un dispositivo con cámara frontal para completar la verificación Persona.

Para obtener más ayuda sobre Persona, visite [https://help.withpersona.com/for](https://help.withpersona.com/for-end-users/)[end-users/.](https://help.withpersona.com/for-end-users/)

### **Las mejores prácticas para completar Persona con éxito**

- 1. Use un dispositivo con cámara frontal. Si trabaja en su aplicación desde una computadora portátil o computadora que no tiene cámara, se le dará la opción de completar Persona usando un dispositivo móvil en cualquier momento haciendo clic en "Continue on another device" (Continuar en otro dispositivo) y escaneando el código QR proporcionado o solicitando un enlace a través de SMS o correo electrónico.
	- Una vez que complete Persona en su dispositivo móvil, automáticamente será redirigido a su solicitud en su computadora laptop o computadora.
- 2. Tome una foto de la parte delantera y trasera de su identificación emitida por el Gobierno *antes* de comenzar Persona y guárdela en el dispositivo que usará para tomar su selfi para ser eficiente.
	- Coloque su identificación emitida por el Gobierno sobre una superficie blanca plana y use iluminación adecuada.
	- No use *flash* ya que podría causar un resplandor.
- 3. Al tomar su selfi, use iluminación adecuada que apunte hacia su rostro mientras evita las fuentes de luz brillante de atrás.
	- Párese frente a una pared o puerta blancas y evite los fondos ocupados.
	- No use *flash* ya que podría causar un resplandor.

### **Consejo N.º 4: Revise las mejores prácticas para completar Persona con éxito**

### **Paso 1**

Haga clic en "**Begin Verifying**" (Comenzar la verificación) y después seleccione el tipo de identificación emitida por el gobierno que usará para verificar su identidad.

#### **Paso 2**

Tome o cargue una fotografía del lado **frontal** de su documento de identidad. Seleccione "Use this File" (Usar este archivo) para continuar. Consulte [la página 22](#page-21-0) para revisar las mejores prácticas sobre cómo completar este paso.

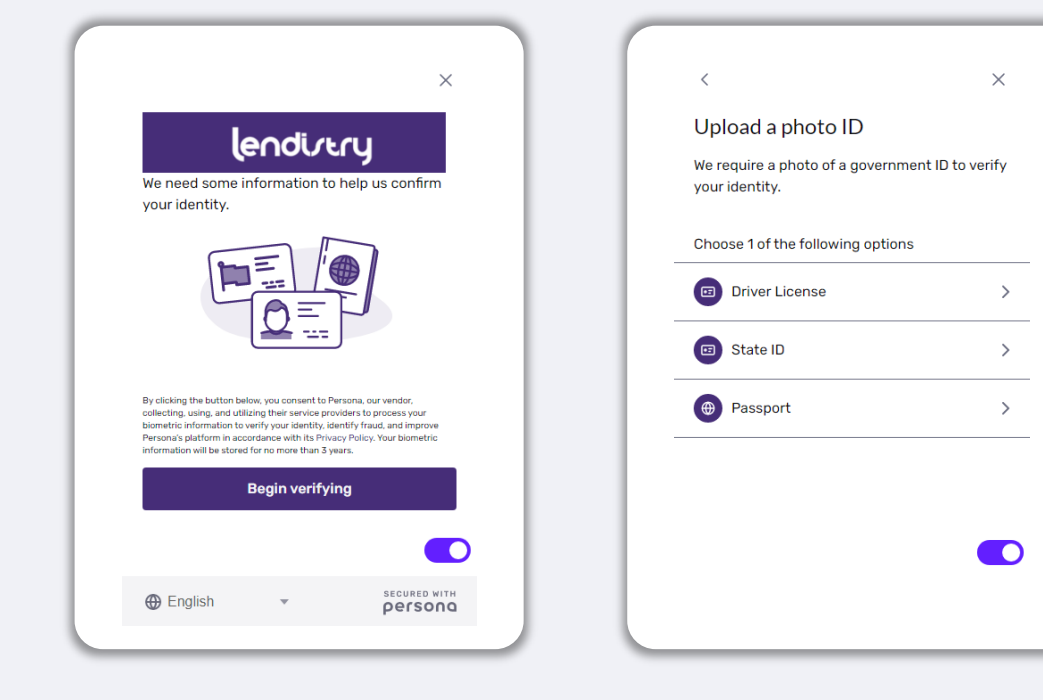

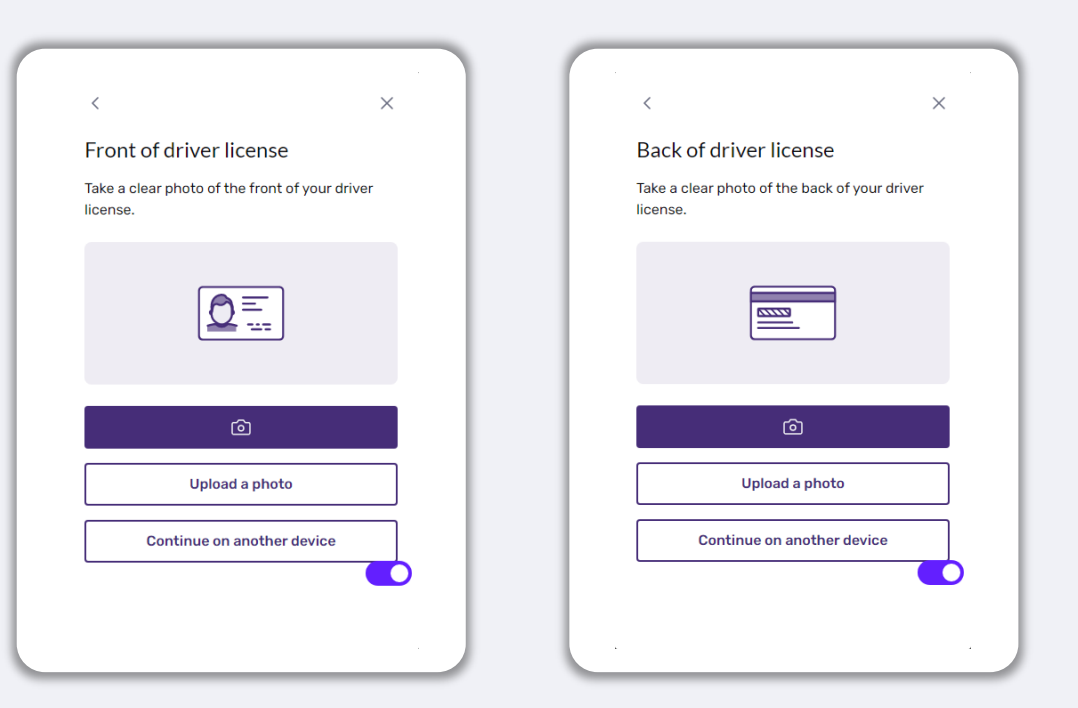

### **Consejo N.º 4: Revise las mejores prácticas para completar Persona con éxito**

#### **Paso 3**

Tome o cargue una foto de la parte **trasera** de su identificación. Seleccione "Use this File" (Usar este archivo) para continuar. Consulte [la página 22](#page-21-0) para revisar las mejores prácticas sobre cómo completar este paso.

### **Paso 4**

Mediante un dispositivo con cámara **frontal**, siga la indicación en la pantalla para tomarse una selfi donde mire hacia adelante, izquierda y luego derecha. Consulte [la](#page-20-0)  [página 22](#page-20-0) para revisar las mejores prácticas sobre cómo completar este paso. Una vez completado, seleccione "Done" (Listo) y será redirigido hacia la solicitud.

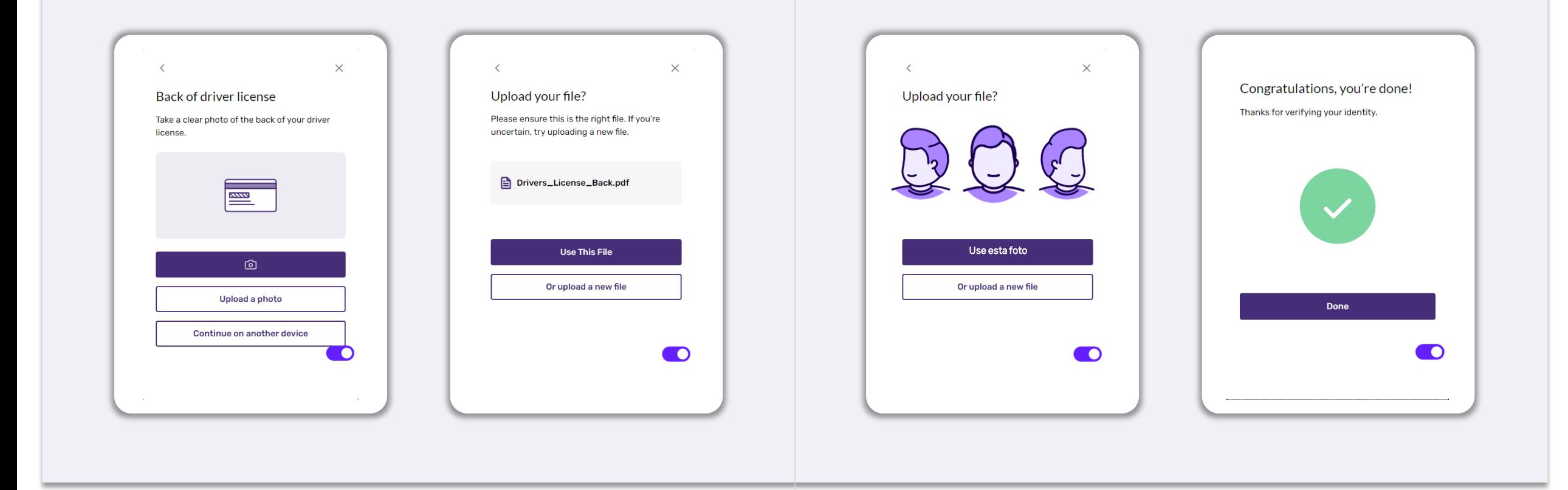

### **Consejo N.º 5: Establezca sus preguntas de seguridad en el portal de Lendistry**

El Portal de Lendistry tiene una función que permite establecer una serie de preguntas de seguridad para proteger y permitir desbloquear su cuenta cuando haya demasiados intentos fallidos para acceder a ella.

Las preguntas de seguridad tienen por objeto impedir el acceso no autorizado a su cuenta del portal. Puede seleccionar cualquier pregunta disponible en el menú desplegable; sin embargo, le recomendamos encarecidamente que elija preguntas con respuestas que sean personales para usted o que solo usted conozca.

Anote las respuestas a las preguntas de seguridad. Distinguen entre mayúsculas y minúsculas, y tendrá que escribirlas exactamente como las introdujo al desbloquear la cuenta.

Revise [la página 44](#page-43-0) para obtener instrucciones acerca de cómo solucionar problemas o desbloquear su cuenta

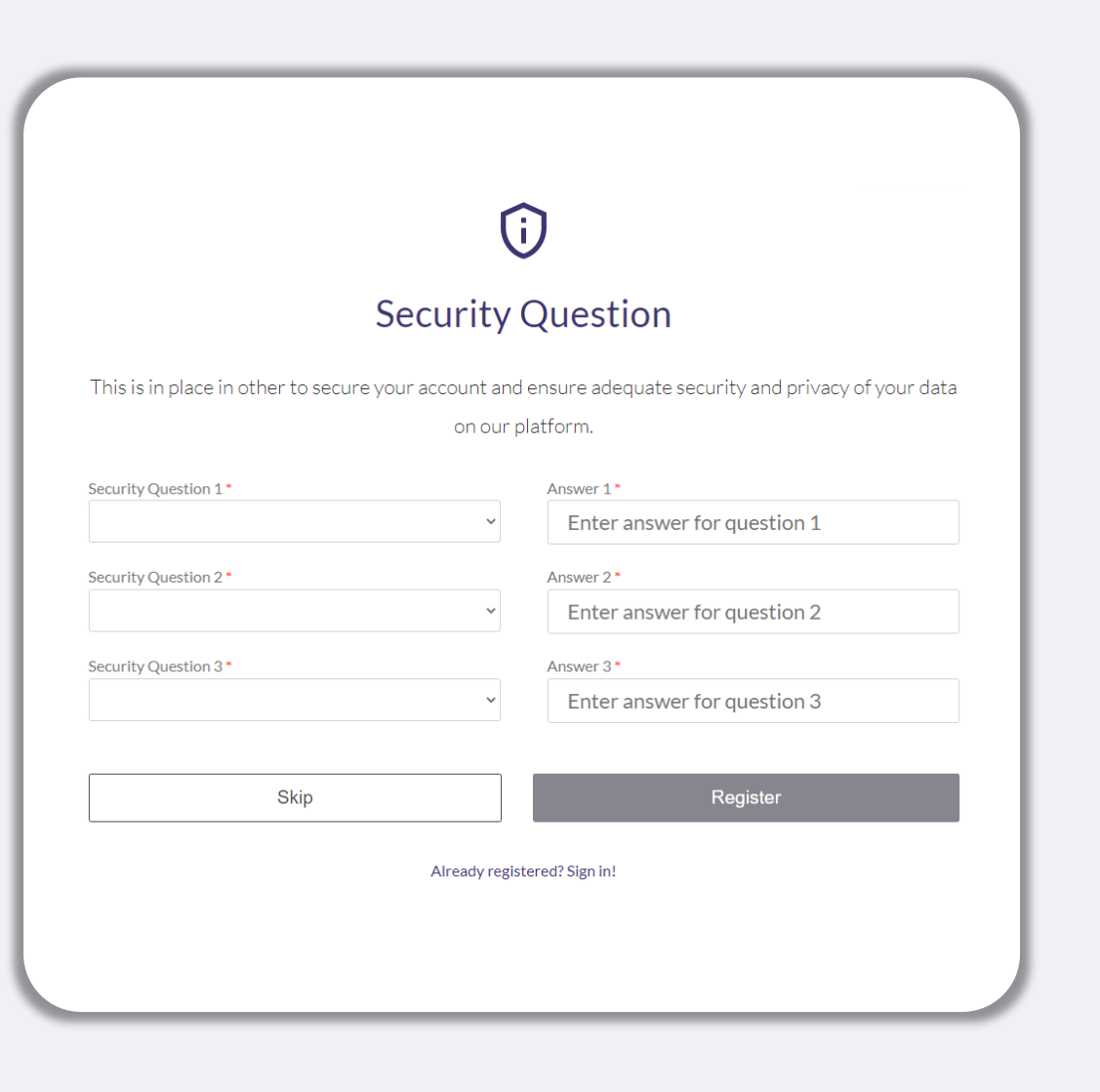

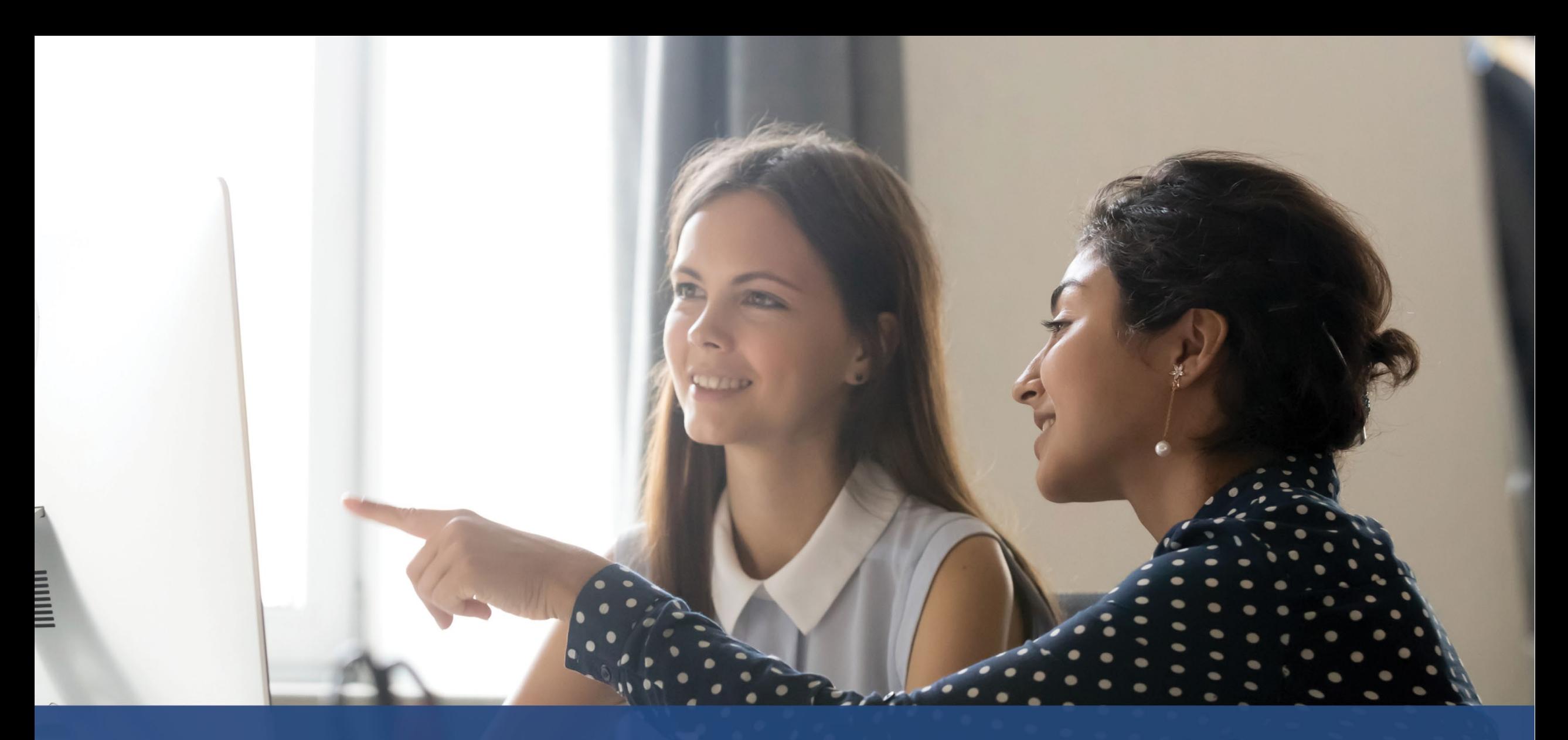

## **Cómo iniciar una solicitud**

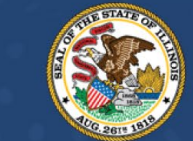

## **ILLINOIS**<br>**BACK TO BUSINESS**

New Business Grant Program

APPLICATION PORTAL POWERED BY LENDISTRY

### **¿Dónde se hace la solicitud?**

Puede iniciar una solicitud al visitar el sitio web del Programa en [www.b2bnewbiz.com.](http://www.b2bnewbiz.com/)

- 1. Para iniciar una nueva solicitud, seleccione "**Apply**" (Solicitar) en el menú. Lo redirigirá al portal de solicitudes de Lendistry.
- 2. Podrá acceder y gestionar su solicitud en cualquier momento haciendo clic en "**Lendistry's Portal**" (Portal de Lendistry).

El sitio web del Programa también contiene diversos recursos que lo guiarán a lo largo de todo el proceso de solicitud. Los recursos incluyen:

- Pautas para el programa
- Guía del programa y las solicitudes
- Descarga de las certificaciones del solicitante
- Número y horario de atención del centro de experiencia del cliente
- Preguntas frecuentes
- Consejos para presentar una solicitud

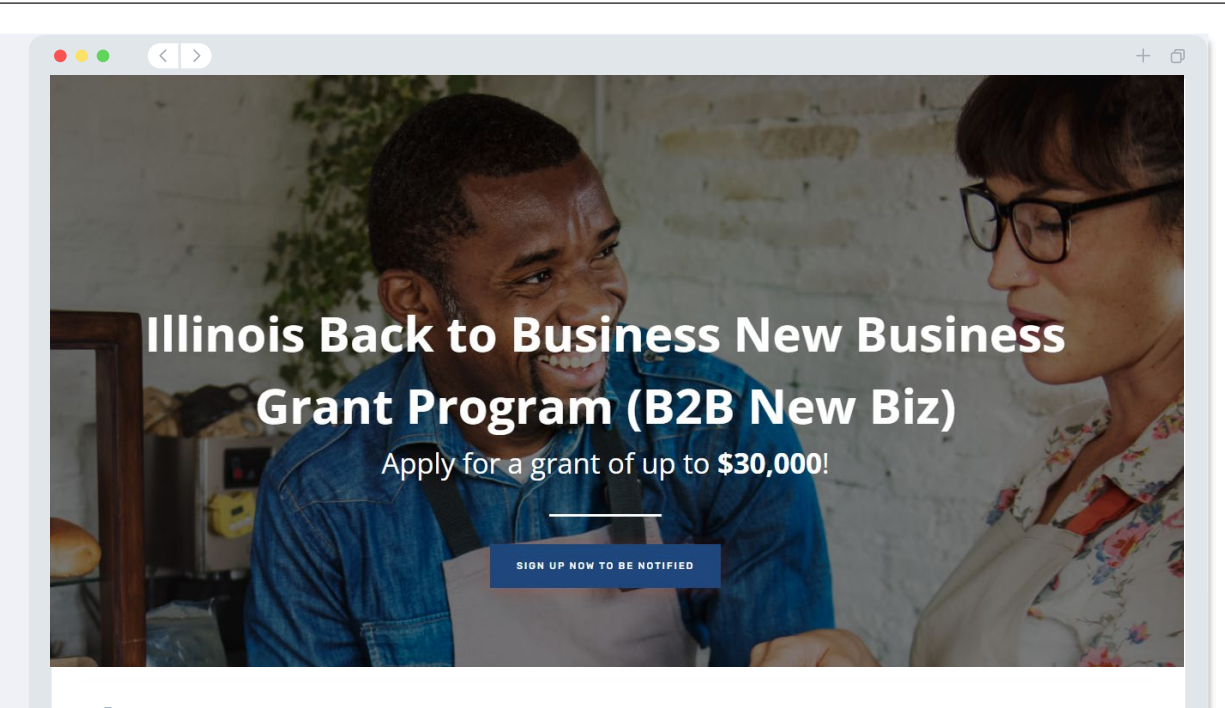

### **Program Overview**

Illinois B2B New Biz will provide financial relief to businesses that started during the pandemic in the industries most impacted by the pandemic Businesses that started during the pandemic have not been eligible for state grants and most federal emergency support provided for emergency relief to small businesses thus far.

### <span id="page-27-0"></span>**Portal de Lendistry**

- 1. Para iniciar una solicitud, deberá pulsar en "**Create a New Account**." (Crear una cuenta nueva)
- 2. Registre la dirección de correo electrónico principal que utilizó el propietario de la entidad para la que presenta la solicitud Aquí es donde recibirá información importante y actualizaciones relativas a su solicitud.
- 3. El inicio de sesión en el Portal Lendistry requiere una autenticación multifactorial. Cada vez que inicie sesión, se le enviará un código de confirmación al teléfono celular que utilice aquí Deberá introducir este código para acceder a su cuenta del portal.
- 4. Puede acceder a su solicitud en cualquier momento haciendo clic en "**Sign into Existing Account**" (Iniciar sesión en una cuenta existente). Una vez iniciada la sesión, verá el estado de su solicitud.

Si necesita ayuda para crear o acceder a la cuenta del portal, comuníquese con el centro de experiencia del cliente de Lendistry al 1-888-209-3656, de lunes a viernes centro de experiencia del cliente de Lendistry al 1-888-209-3656, de lunes a viernes<br>(de 8: 00 a. m. a 9: 00 p. m., hora Central).

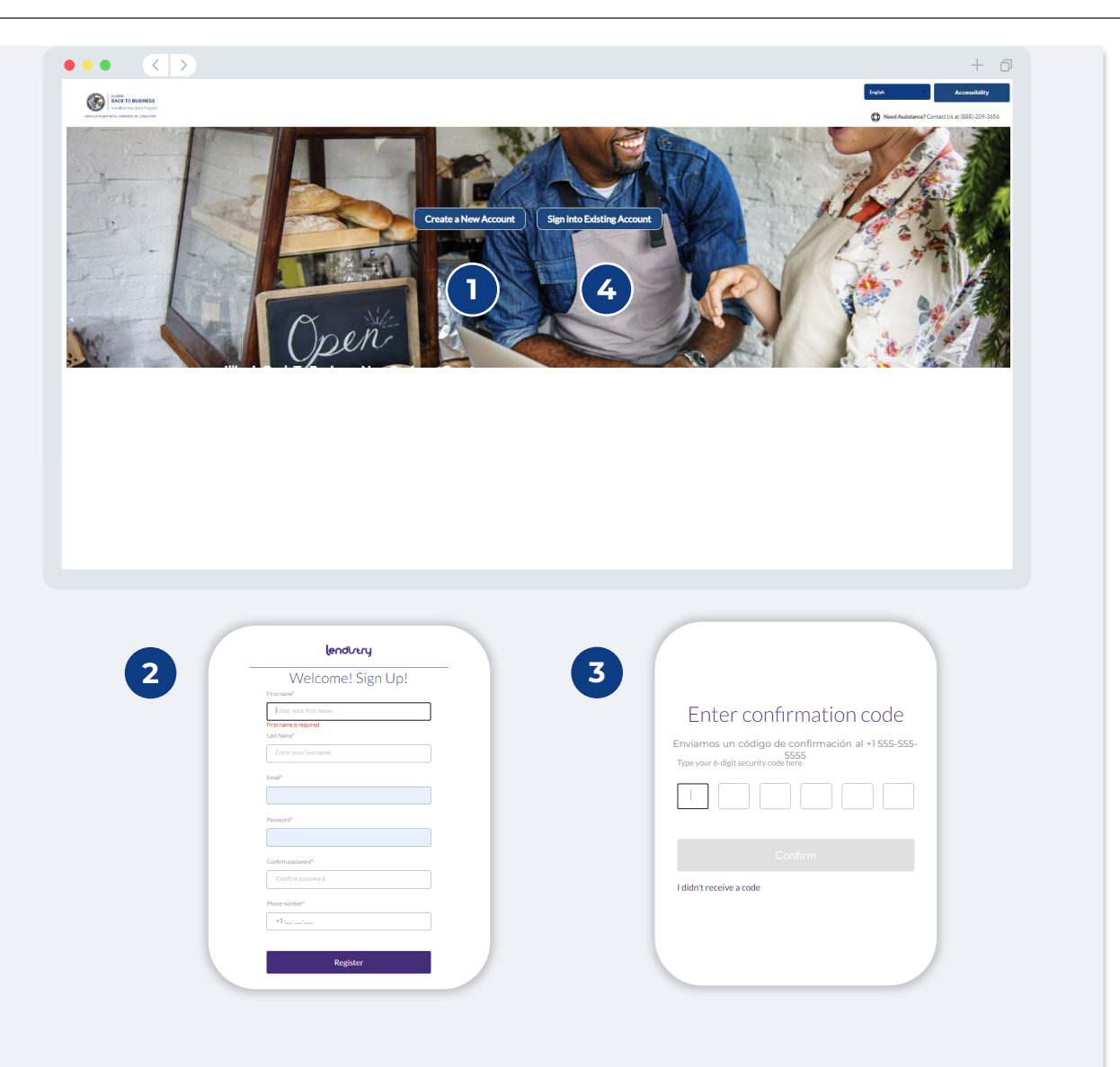

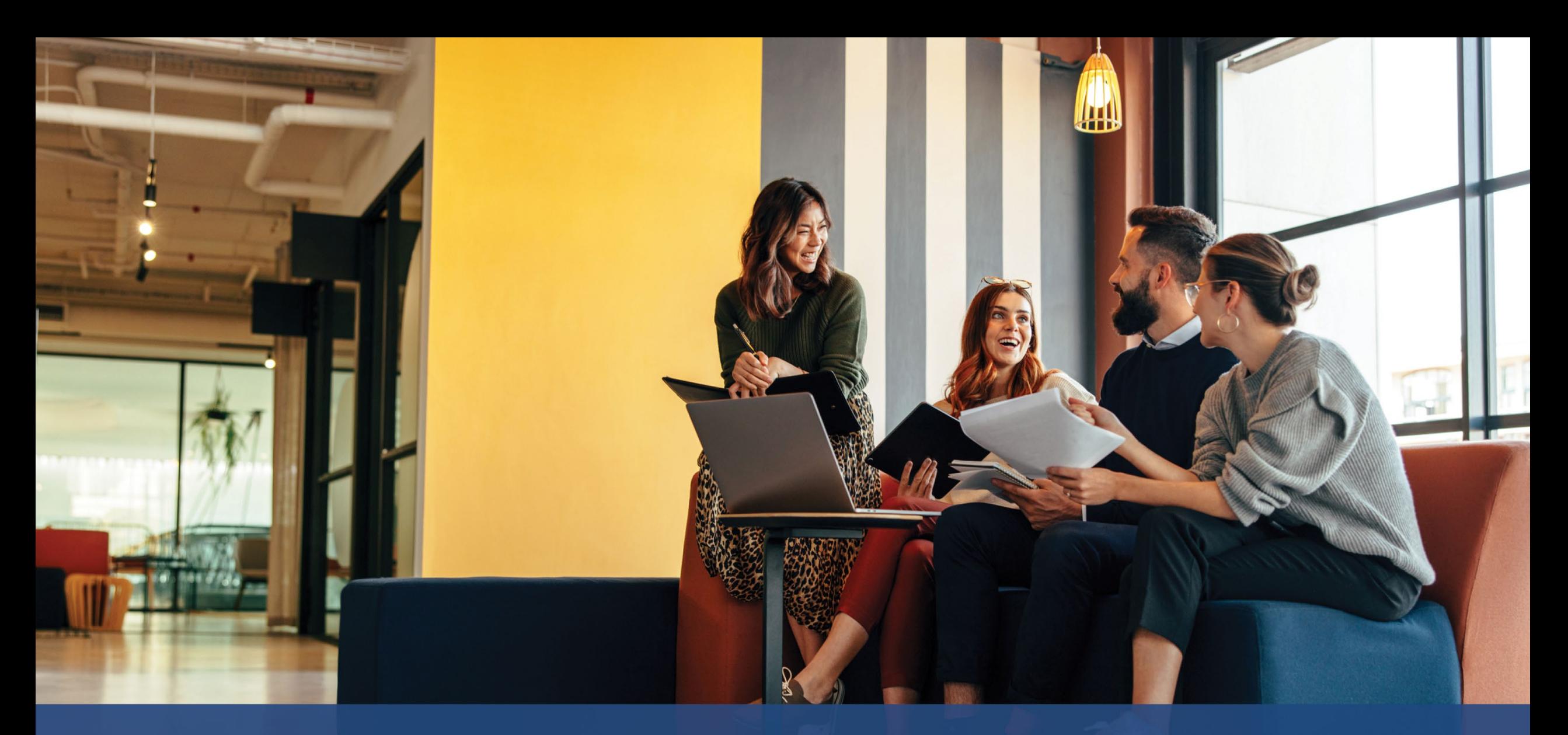

## **El proceso de solicitud**

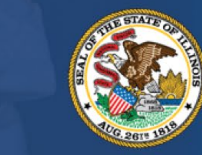

**ILLINOIS**<br>**BACK TO BUSINESS** 

New Business Grant Program

APPLICATION PORTAL POWERED BY LENDISTRY

**Necesitamos los datos del propietario de su empresa o del directivo/firmante autorizado de su organización sin ánimo de lucro.**

- Nombre legal de la empresa
- Apellido del propietario o directivo
- Fecha de nacimiento del propietario o directivo
- Correo electrónico del propietario o directivo
- Título/cargo
- Línea 1 de la dirección de residencia (no se acepta el apartado de correos)
- Línea 2 de la dirección de residencia del propietario o directivo (no se acepta el apartado de correos)
- ¿La dirección postal es diferente de la dirección residencial?
- Ciudad de residencia del propietario o directivo
- Estado de residencia del propietario o directivo
- Código postal residencial del propietario o directivo
- Número de Seguridad Social (Social Security number, SSN) o número de identificación de contribuyente individual (Individual Taxpayer Identification Number, ITIN) del propietario o directivo1
- Porcentaje de participación (%)
- Título/cargo
- Socio de referencia
- Número de teléfono de preferencia del propietario o directivo
- Idioma preferido
- Política del servicio de mensajes cortos (Short Message Service, SMS) y mensajes de texto<sup>3</sup>

1Se requiere para asegurarse que el solicitante no está en la lista de la Oficina de Control de Activos Extranjeros (Office of Foreign Assets Control, OFAC).

2El socio de referencia que elija no afectará su solicitud.

3Marque la casilla si desea recibir actualizaciones sobre su solicitud durante el proceso de revisión a través de SMS/mensaje de texto.

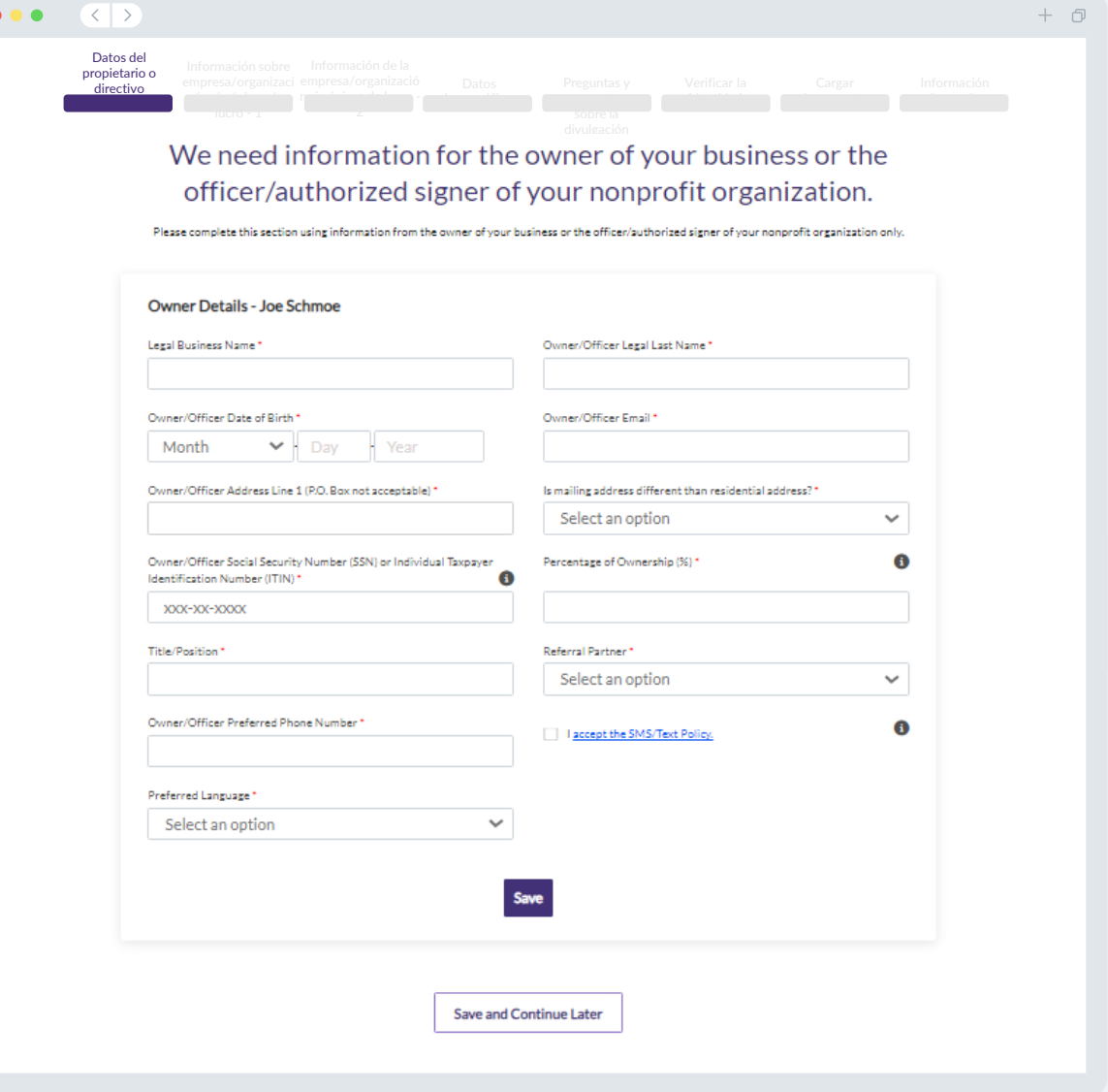

### **Sección 2: Información sobre empresa/organización sin ánimo de lucro - 1**

**Háblenos acerca de su empresa u organización sin ánimo de lucro.**

- Nombre legal de la empresa u organización sin ánimo de lucro
- Razón social (Escriba N/A si procede).
- ¿Su empresa tiene un Número de identificación del empleador (Employer Identification Number, EIN)?
- Línea 1 de la dirección de la empresa u organización sin ánimo de lucro (Introduzca la dirección física de la empresa)
- Línea 2 de la dirección de la empresa u organización sin ánimo de lucro (Introduzca la dirección física de la empresa)
- Ciudad de la empresa u organización sin ánimo de lucro
- Estado de la empresa u organización sin ánimo de lucro
- Código postal de la empresa u organización sin ánimo de lucro
- Número de teléfono de la empresa u organización sin ánimo de lucro
- ¿La dirección postal es diferente de la dirección física?
- ¿Es su solicitud es para una organización sin ánimo de lucro o una empresa con ánimo de lucro?
- Tipo de entidad de la empresa u organización sin ánimo de lucro
- Estado de constitución de la empresa
- Fecha de registro legal de la empresa u organización sin ánimo de lucro
- URL del sitio web de la empresa u organización sin ánimo de lucro (escriba N/A si su empresa no tiene un sitio web).

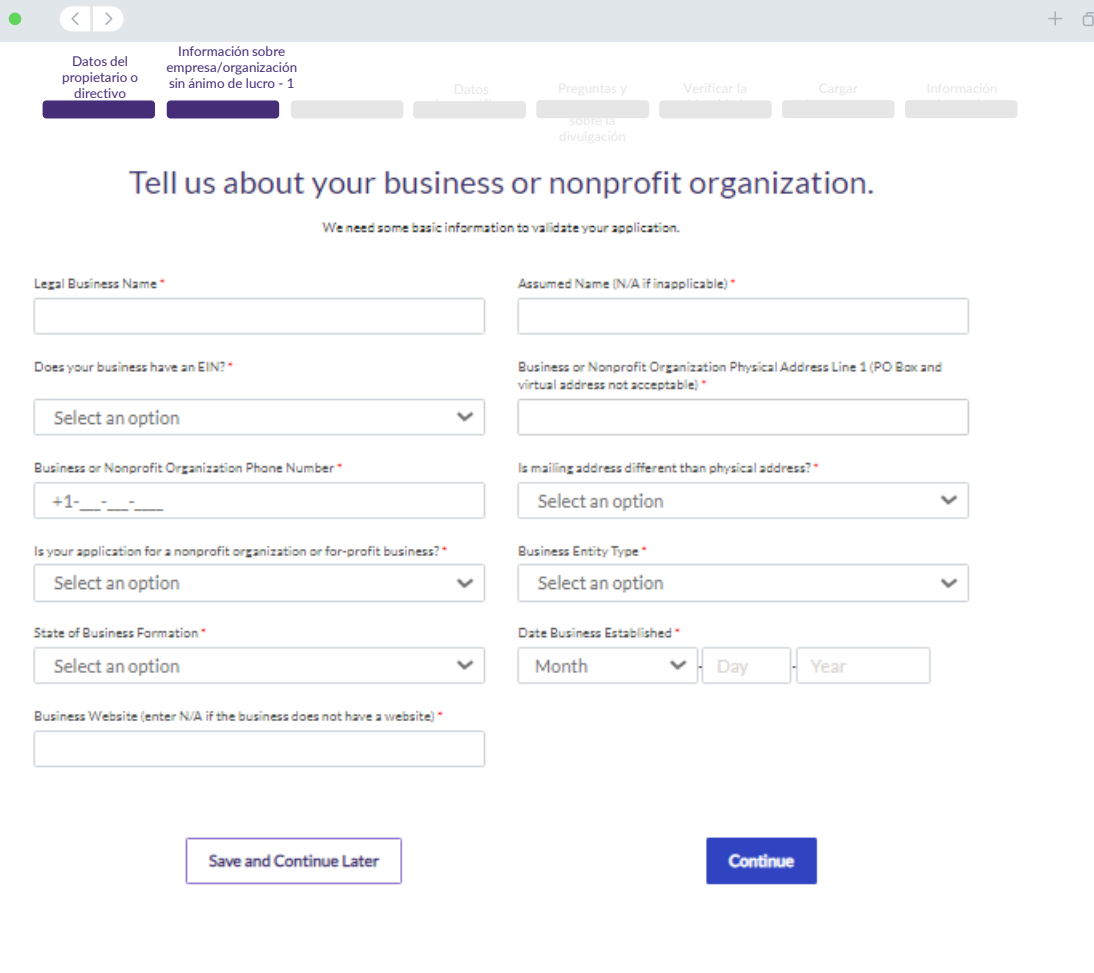

### **Sección 3: Información de la empresa/organización sin ánimo de lucro - 2**

**Queremos saber más acerca de su empresa u organización sin ánimo de lucro.**

- ¿Cómo se enteró de este Programa? (Esta pregunta no afectará su elegibilidad).
- Ingresos brutos anuales declarados en sus declaraciones del impuesto federal de actividades económicas de 2021.
- ¿Su actividad principal se desarrolla en una industria prioritaria? (Haga clic aquí para consultar la lista de industrias prioritarias del Programa y sus definiciones).
- En el ejercicio fiscal anterior, ¿recibió su empresa u organización sin ánimo de lucro el 80% o más de sus ingresos de fondos federales?
- ¿Su empresa funciona desde casa?

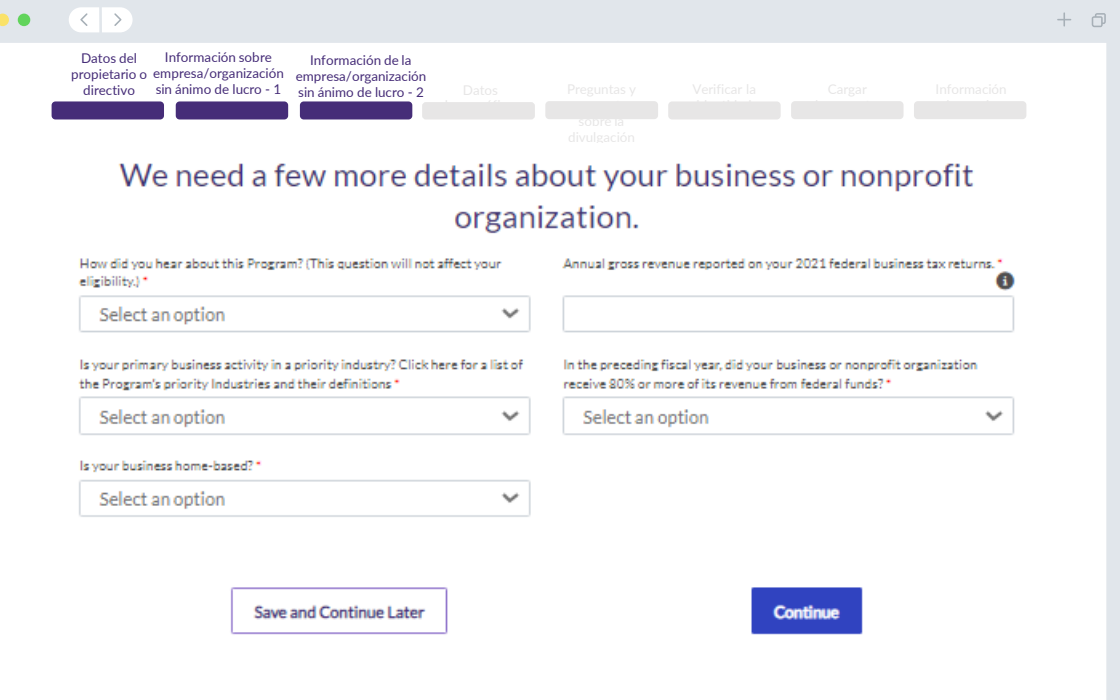

### **Sección 4: Datos demográficos**

**Queremos saber más acerca de su empresa u organización sin ánimo de lucro.** La información proporcionada en esta página no afectará su elegibilidad. Solo se utiliza a efectos informativos.

- ¿Cuál es su base de clientes?
- Código NAICS
- ¿Propiedad de mujeres?
- ¿Propiedad de veteranos?
- ¿Es propiedad de discapacitados?
- Raza o etnia del propietario/funcionario
- Rural
- Franquicia

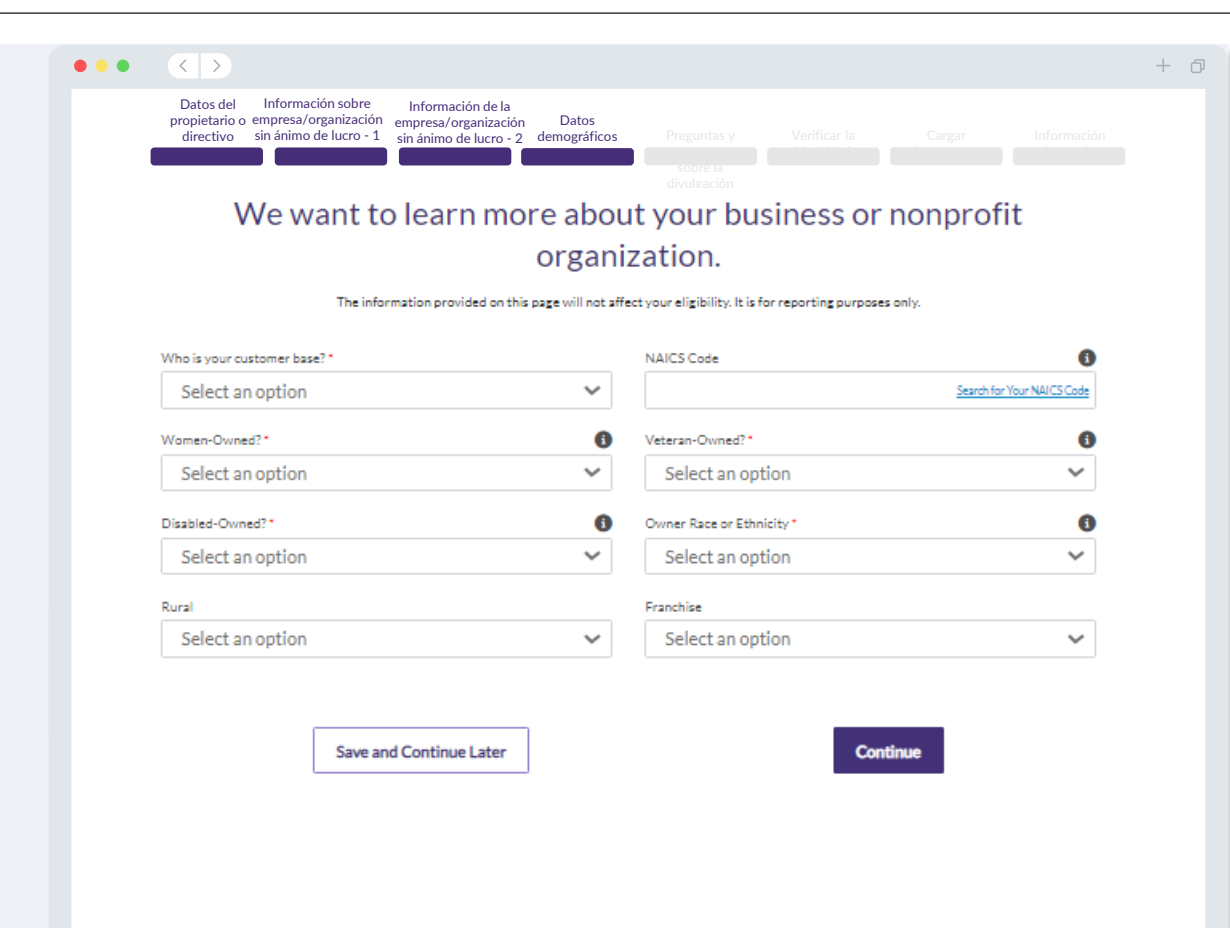

### **Sección 5: Preguntas y respuestas sobre la divulgación de información**

#### **Tenemos algunas preguntas adicionales para ayudar a determinar su elegibilidad.**

- ¿Su empresa u organización sin ánimo de lucro cumple en lo sustancial las leyes, reglamentos, códigos y requisitos federales, estatales y locales vigentes?
- En el caso de empresas con ánimo de lucro, ¿es usted propietario de al menos el diez por ciento de la empresa solicitante o un directivo debidamente designado de la sociedad registrada en la Secretaría de Estado de Illinois?
- En el caso de empresas sin ánimo de lucro, ¿es usted un funcionario o un directivo debidamente designado de la sociedad registrada en la Secretaría de Estado de Illinois?
- ¿Es usted un contratista independiente o un trabajador autónomo que no opera como empresario individual?
- ¿Recibió anteriormente una ayuda COVID en forma de una Subvención para Operadores de Locales Cerrados (SVOG)?
- ¿Recibió anteriormente una ayuda COVID en forma de una subvención del Fondo para la Revitalización de Restaurantes (Restaurant Revitalization Fund, RRF)?
- ¿Fue beneficiario de la Subvención para la Restauración del Cuidado Infantil?
- ¿Fue beneficiario de una subvención por Interrupción de Actividad (Business Interruption Grant, BIG) antes de 2023?
- ¿Fue beneficiario de una subvención de Regreso a los Negocios (Back to Business, B2B) antes de 2023?
- ¿Su empresa u organización sin ánimo de lucro empezó a funcionar el 1.º de enero de 2020 o entre esa fecha y el 31 de diciembre de 2021?
- ¿Su empresa u organización sin ánimo de lucro opera actualmente en Illinois?
- ¿La empresa es propiedad mayoritaria de una persona o personas que se quedaron en paro y empezaron a cobrar el seguro de desempleo durante la pandemia (a partir del 13 de marzo de 2020) y antes de poner en marcha la empresa?
- ¿Su empresa u organización sin ánimo de lucro prepara y presenta sus propias declaraciones de impuestos federales o bien el Formulario 990?

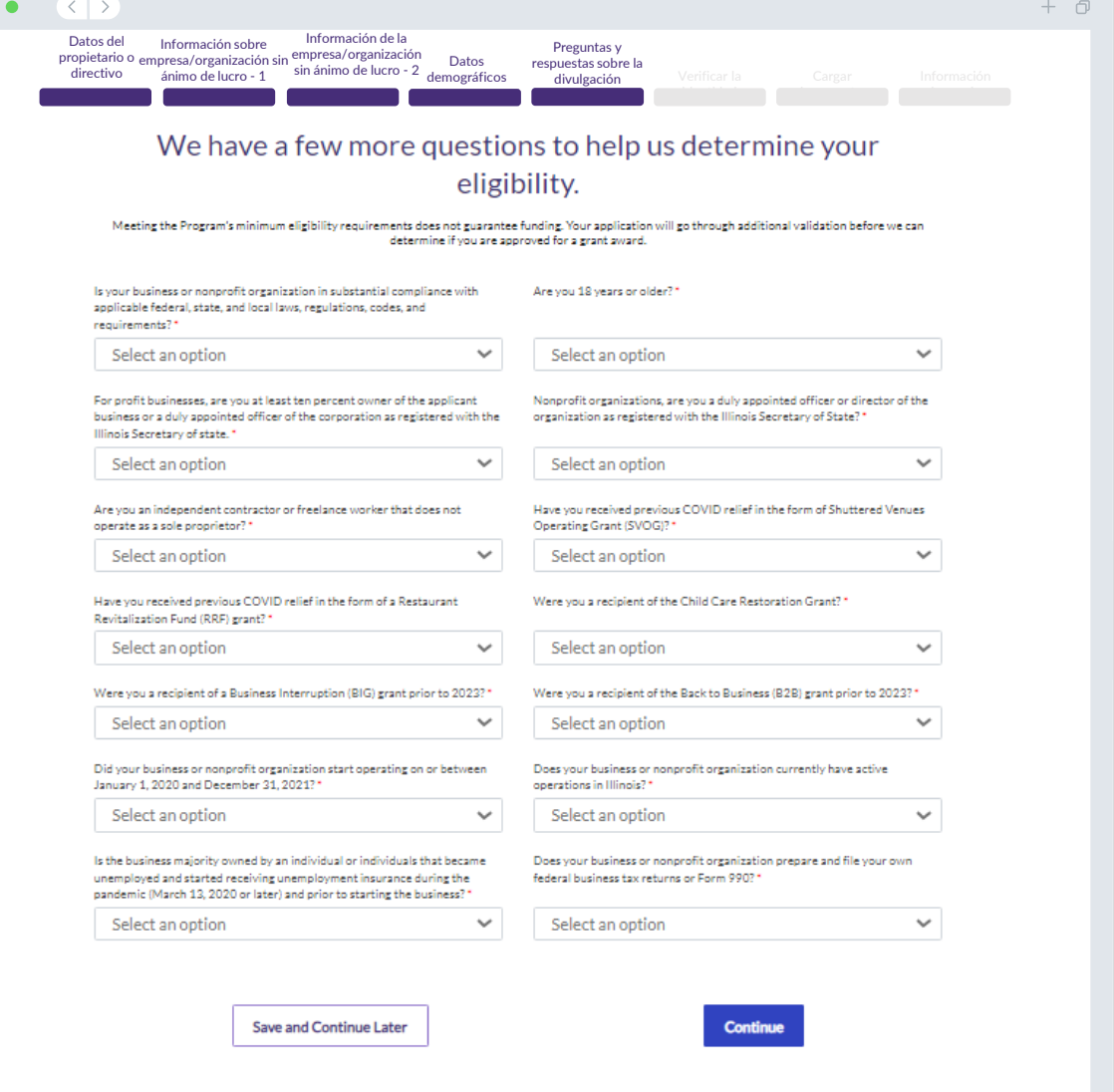

#### **Verificación de la identificación**

En esta sección, tendrá que verificar su identidad mediante Persona cargando una foto de su documento de identidad válido emitido por el gobierno. Las formas aceptables de documentos de identidad emitidos por el gobierno incluyen:

- Licencia de conducir
- Identificación estatal o tarjeta de matrícula extranjera
- Pasaporte estadounidense o pasaporte extranjero

También tendrá que tomarse una selfi por medio de un dispositivo con cámara frontal. Revise [las diapositivas 22 a la 24](#page-21-0) para consultar las mejores prácticas para completar Persona con éxito

#### **¿Qué es Persona?**

Persona es una plataforma de terceros que utiliza Lendistry en su proceso de prevención y mitigación del fraude. La plataforma Persona permite a Lendistry verificar la identidad de una persona y protegerla contra la suplantación de identidad comparando de manera automática la selfi de la persona con su retrato en el documento de identidad mediante un compuesto de 3 puntos y comprobaciones biométricas de usuarios reales.

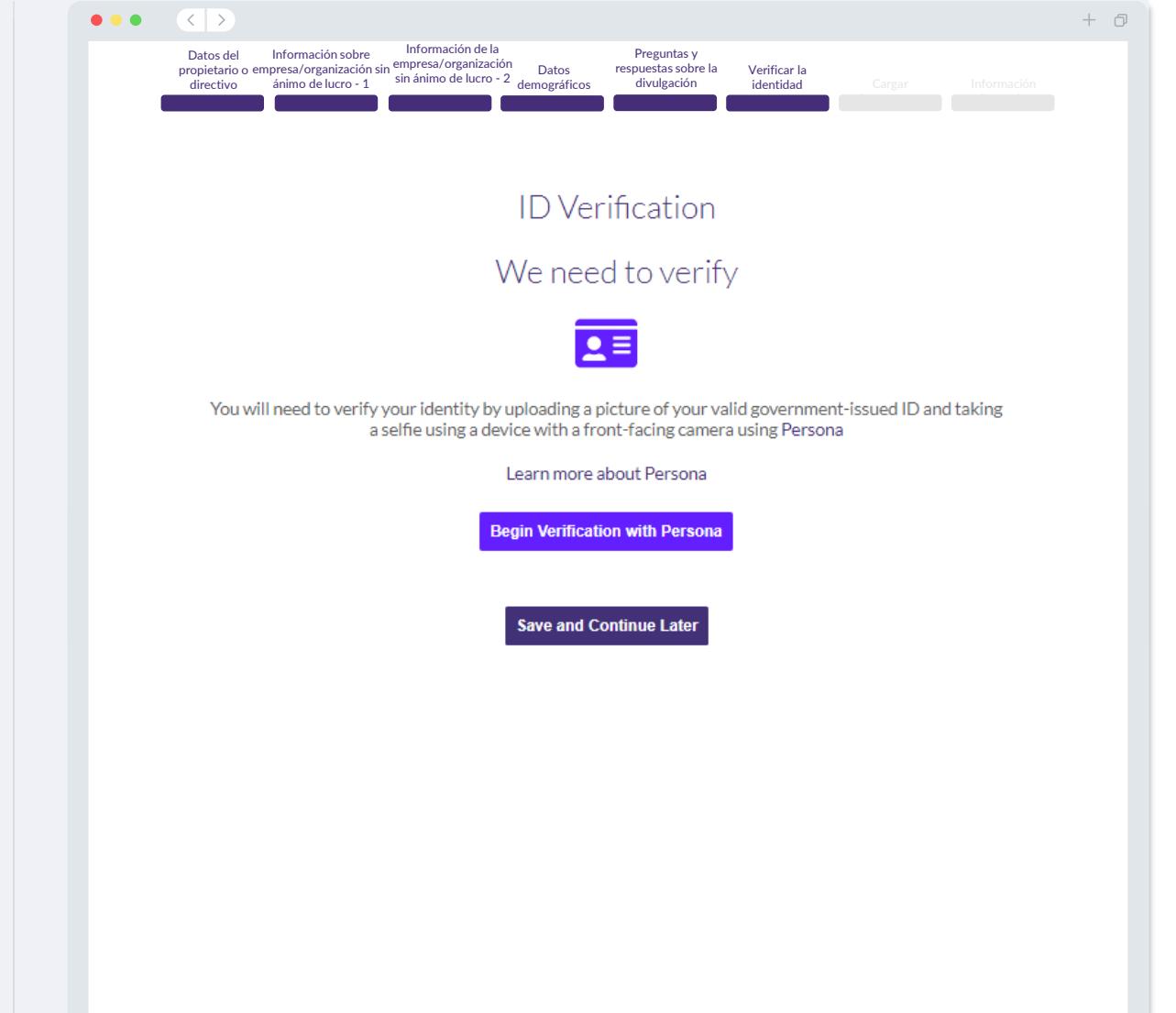

### **Sección 7: cargar documentos**

### Paso 1

Seleccione el icono de carga **para localizar el archivo del documento en su** dispositivo o arrastre y suelte el archivo en el icono.

#### Paso 2

Si su archivo requiere una contraseña para ser visto, haga clic en los tres puntos  $\bullet$ junto a "**"Options" (Opciones)** y seleccione **"Set Password" (Establecer contraseña)** para introducir la contraseña. También puede hacer clic en los tres puntos para ver, sustituir o eliminar el archivo.

### Paso 3

Una vez subido su archivo, su estado cambiará de  $\text{``Required''}$  (Solicitado) a  $\text{\textcircled{\char'13em}\raisebox{0.5ex}{\textcircled{\char'13em}\raisebox{0.5ex}{\textcircled{\char'13em}\raisebox{0.5ex}{\textcircled{\char'13em}\raisebox{0.5ex}{\textcircled{\char'13em}\raisebox{0.5ex}{\textcircled{\char'13em}\raisebox{0.5ex}{\textcircled{\char'13em}\raisebox{0.5ex}{\textcircled{\char'13em}\raisebox{0.5ex}{\textcircled{\char'13em}\raisebox{0.5ex}{\textcircled{\char'13em}\raisebox{0.5ex}{\textcircled$ 

#### Paso 4

Repita los pasos anteriores hasta que haya cargado todos los documentos.

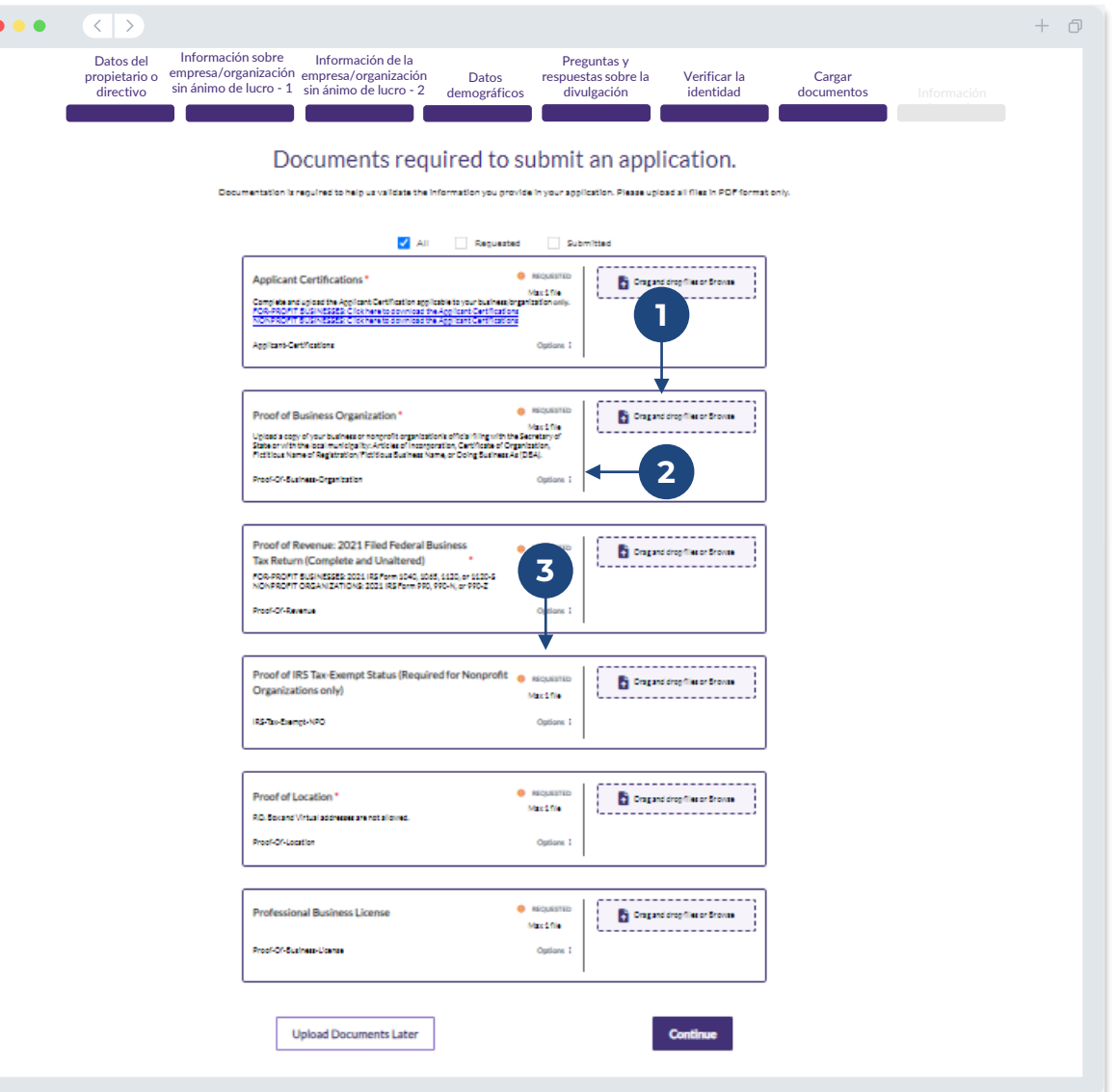

#### **¿Por qué se necesitan sus datos bancarios?**

Lendistry utiliza una tecnología de terceros (Plaid) para verificar su cuenta bancaria y configurar transferencias de la Cámara de Compensación Automatizada (Automated Clearing House, ACH) al conectar cuentas de cualquier banco o cooperativa de crédito en EE. UU. a una aplicación como el portal de Lendistry. El tercero no comparte su información personal sin su permiso ni la vende ni la alquila a compañías externas.

Se prefiere este método de verificación bancaria, pero no siempre funcionará si su institución bancaria no está disponible a través del proveedor. Si un solicitante no tiene una configuración de banca en línea, o su cuenta bancaria no puede verificarse a través de Plaid, el solicitante deberá presentar los dos (2) meses más recientes de estados de cuenta bancarios con el historial de transacciones.

**Nota importante: El nombre registrado en la cuenta bancaria debe coincidir con el nombre legal de la empresa u organización sin ánimo de lucro facilitado en la solicitud.**

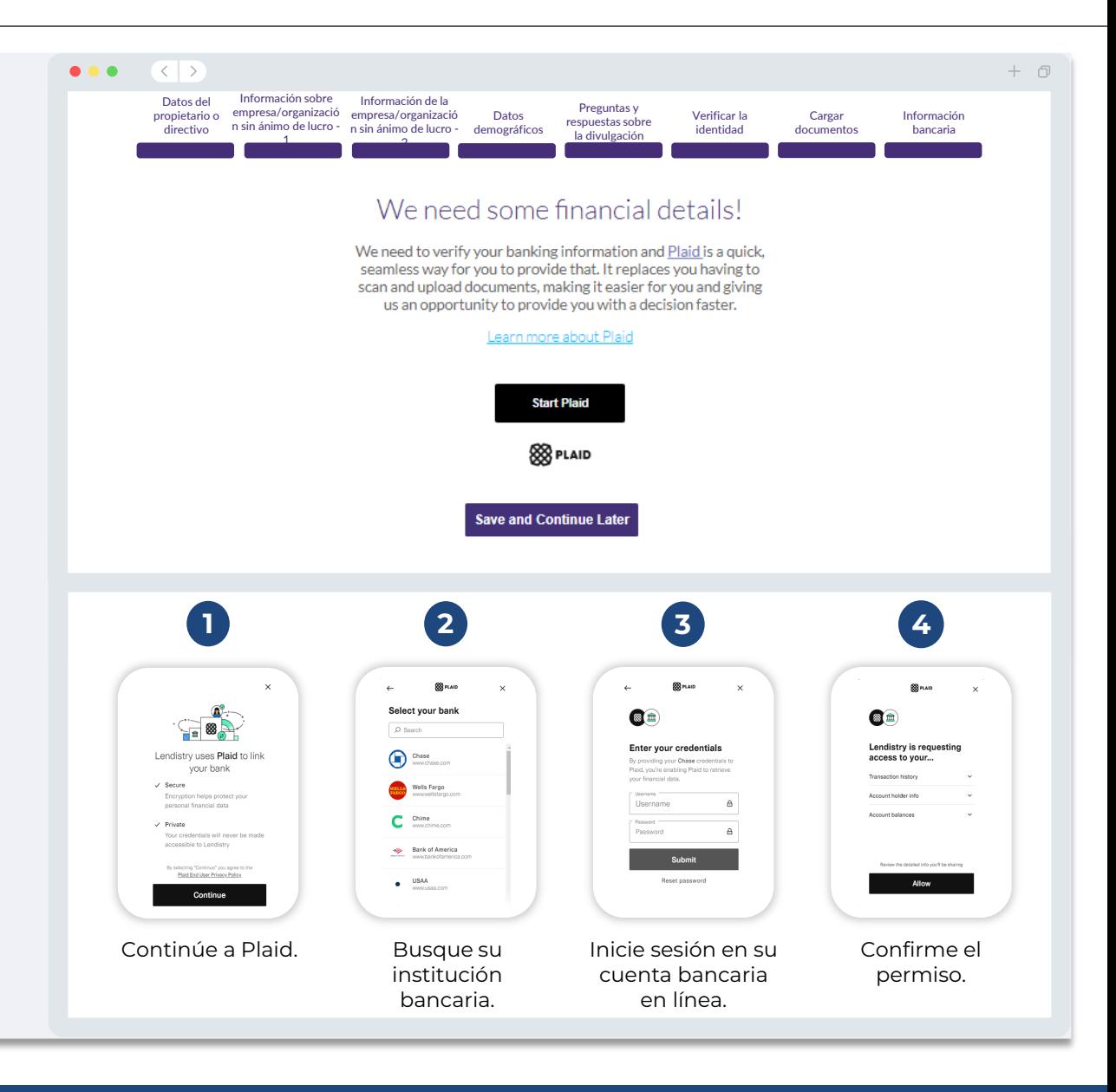

### **Sección 9: revise su solicitud antes de enviarla**

Antes de enviar su solicitud, revise todas sus respuestas y documentación para comprobar que son correctas. **Una vez que envíe su solicitud NO podrá editarla.**

Para que su Lendistry revise su solicitud, debe enviar una solicitud llena que incluya:

- Todos los campos del formulario de solicitud llenos
- 2. Todos los documentos que se solicitaron cargados
- 3. Su cuenta bancaria conectada a través de Plaid, y
- 4. Su identidad verificada a través de Persona.

#### **Revisión de su solicitud**

- 1. Si necesita editar su solicitud, haga clic en "**I have some edits!**" (Tengo algunas modificaciones) y corrija cualquier error.
- 2. Lea los *[Términos y condiciones de Lendistry](https://lendistry.com/terms-and-conditions/)* y marque la casilla para aceptar.
- 3. Si desea revisar y enviar su solicitud más tarde, haga clic en "**Save and Continue Later**" (Guardar y continuar luego). Puede iniciar sesión en el portal en cualquier momento para completar su solicitud y revisar las actualizaciones de estado.
- 4. Una vez que haya revisado su solicitud y confirmado que toda la información que ha proporcionado es correcta, haga clic en "**Submit Application for Review**" (Enviar solicitud para revisión) para enviar su solicitud.

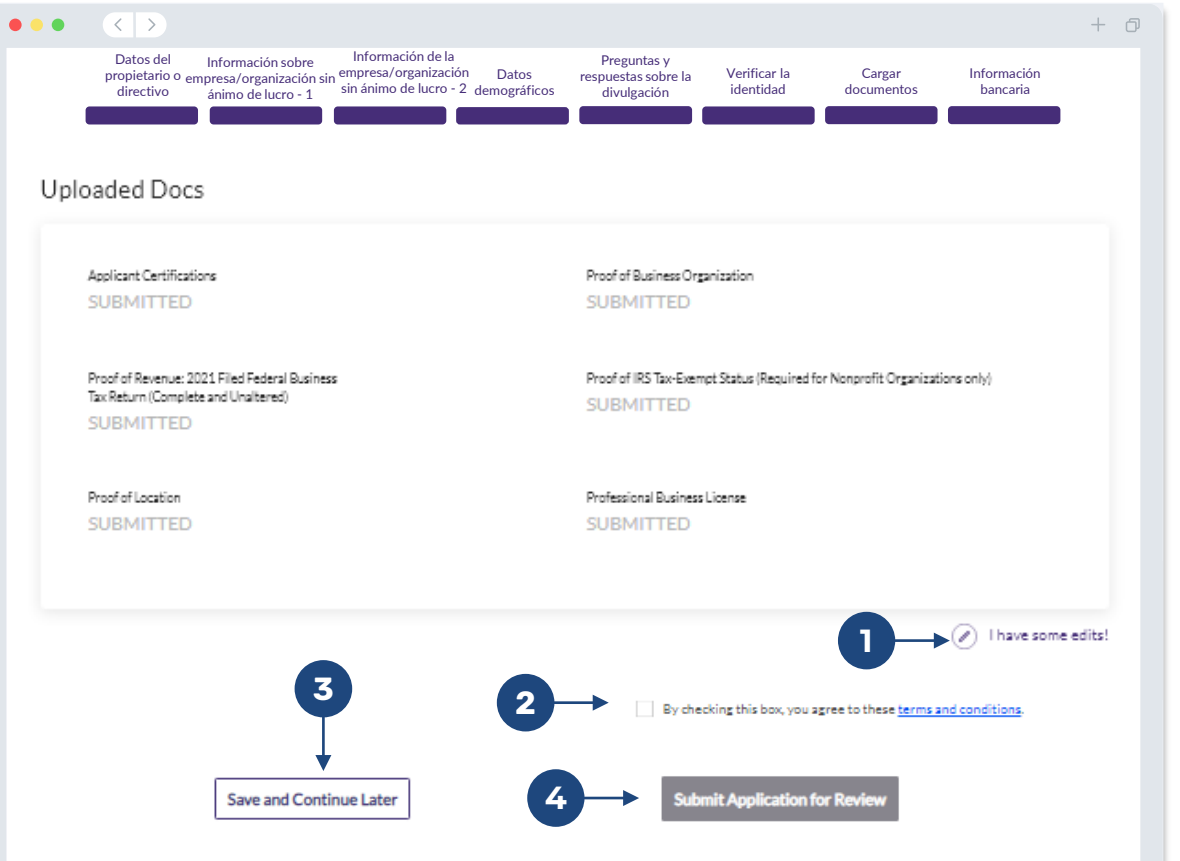

You must click 'Submit Application for Review' to be considered for a grant. Once you submit your application, you will not be able to change resp

### **Presentación de la solicitud**

Recibirá un correo electrónico de confirmación de parte de Lendistry de noreply@lendistry.com para confirmar que su solicitud se recibió. Si no ha recibido un correo electrónico de confirmación después de enviar su solicitud, compruebe si hay correos electrónicos de noreply@lendistry.com en su carpeta de correo no solicitado y añada la dirección de correo electrónico a la lista de remitentes seguros de su cuenta de correo electrónico.

Si se necesita más información o documentos, Lendistry puede comunicarse con usted por correo electrónico, teléfono o mensaje de texto (en caso de estar autorizado) para verificar la información que ha enviado. **Debe responder a todas las peticiones para mantener su solicitud en el proceso de revisión.** 

Para evitar interrupciones en el proceso de revisión, asegúrese de estar atento a las comunicaciones de Lendistry y de tener a mano todos los documentos requeridos.

CONSEJO: Escriba "Lendistry" en la barra de búsqueda de su correo electrónico.

#### $\langle \langle \cdot | \cdot \rangle \rangle$  $\bullet$   $\bullet$   $\bullet$

### lendirtry

 $+$   $\Box$ 

Gracias por presentar su solicitud para el Programa de Subvenciones B2B para Nuevas Empresas.

#### **Se envió su solicitud.**

Este correo electrónico sirve como confirmación de Lendistry de que ha rellenado todos los campos de la solicitud, cargado todos los documentos requeridos y verificado su cuenta bancaria en el portal de Lendistry. **Su solicitud se pondrá ahora en fila para la revisión de elegibilidad.** 

El cumplimiento de los requisitos mínimos de elegibilidad no garantiza el financiamiento. Su solicitud todavía tendrá que pasar por etapas de validación adicionales.

Un miembro de nuestro equipo se comunicará con usted solo si tenemos alguna pregunta o necesitamos información adicional.

Si tiene alguna pregunta, póngase en contacto con el Centro de Experiencia del Cliente de Lendistry al número (888) 209-3665, de lunes a viernes (de 8: 00 a. m. a 9: 00 p. m., hora Central).

Gracias, El Equipo de Lendistry

Nota importante: El financiamiento de este programa es limitado, y es posible que el número de solicitantes que cumplan los requisitos de elegibilidad supere los fondos disponibles. Presentar una solicitud o recibir la validación completa no garantiza que reciba una subvención.

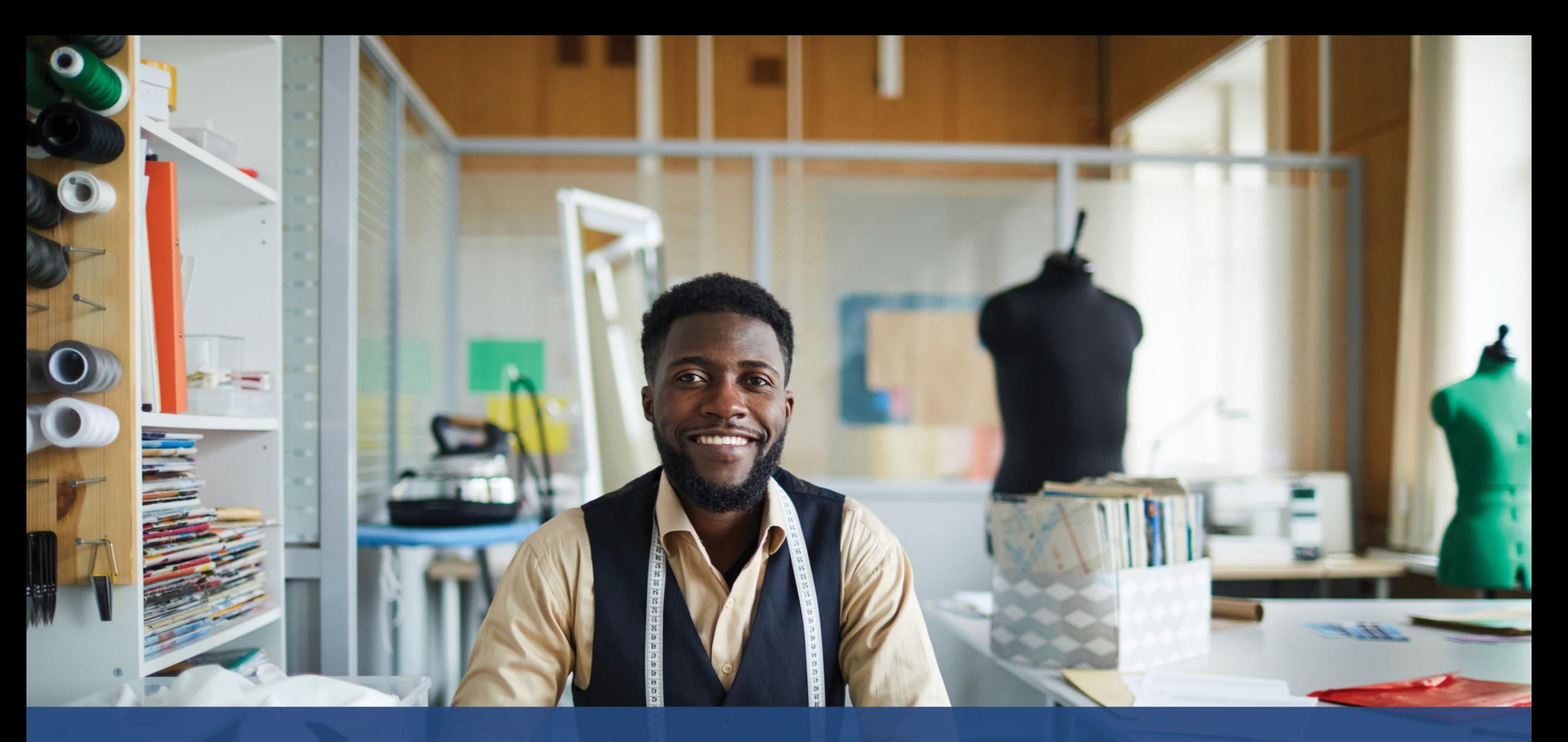

## **El proceso de revisión**

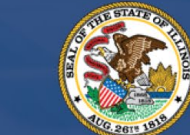

**ILLINOIS BACK TO BUSINESS** 

New Business Grant Program

APPLICATION PORTAL POWERED BY LENDISTRY

#### **¿Cómo sabré si me concedieron una subvención?**

El proceso de solicitud de este programa comprende varias etapas de validación. En primer lugar, debe cumplir los requisitos mínimos de elegibilidad del programa para ser considerado para una subvención. **Nota importante: El cumplimiento de los requisitos mínimos de elegibilidad no garantiza la concesión de la subvención.**

Una vez que se determine que es elegible para este programa, su solicitud pasará por la validación final para determinar si su financiamiento se aprueba o se rechaza. Como parte de este proceso de validación, **es posible que se le pida que confirme cierta información en directo por teléfono**. Un miembro del equipo de Lendistry se pondrá en contacto con usted directamente para completar este proceso.

Una vez que su solicitud esté completamente validada, recibirá un correo electrónico de Lendistry para notificarle si ha sido aprobada o rechazada la financiación.

### **¿Cómo puedo comprobar el estado de mi solicitud?**

Puede comprobar el estado de su solicitud en cualquier momento accediendo al portal de Lendistry con el nombre de usuario, la contraseña y el número de móvil que registró. Una vez iniciada la sesión, el estado aparecerá en el tablero.

### **Inicie sesión en el Portal de Lendistry aquí:**

<https://b2bnewbiz.mylendistry.com>

#### **Mis documentos e información bancaria fueron validados por completo y se me ha aprobado el financiamiento. ¿Cuándo recibiré el financiamiento?**

Una vez que su solicitud haya sido totalmente validada y aprobada para la financiación de la subvención, su acuerdo de subvención y el formulario W-9 estarán disponibles para usted como documento DocuSign en el portal de Lendistry. Inicie sesión y siga las instrucciones de **DocuSign** para poner sus iniciales, firmar y fechar ambos documentos.

**Inicie sesión en el Portal de Lendistry aquí:** <https://b2bnewbiz.mylendistry.com>

**Nota importante: Sus fondos no se liberarán hasta que esto se complete.**

### **Estado de la solicitud**

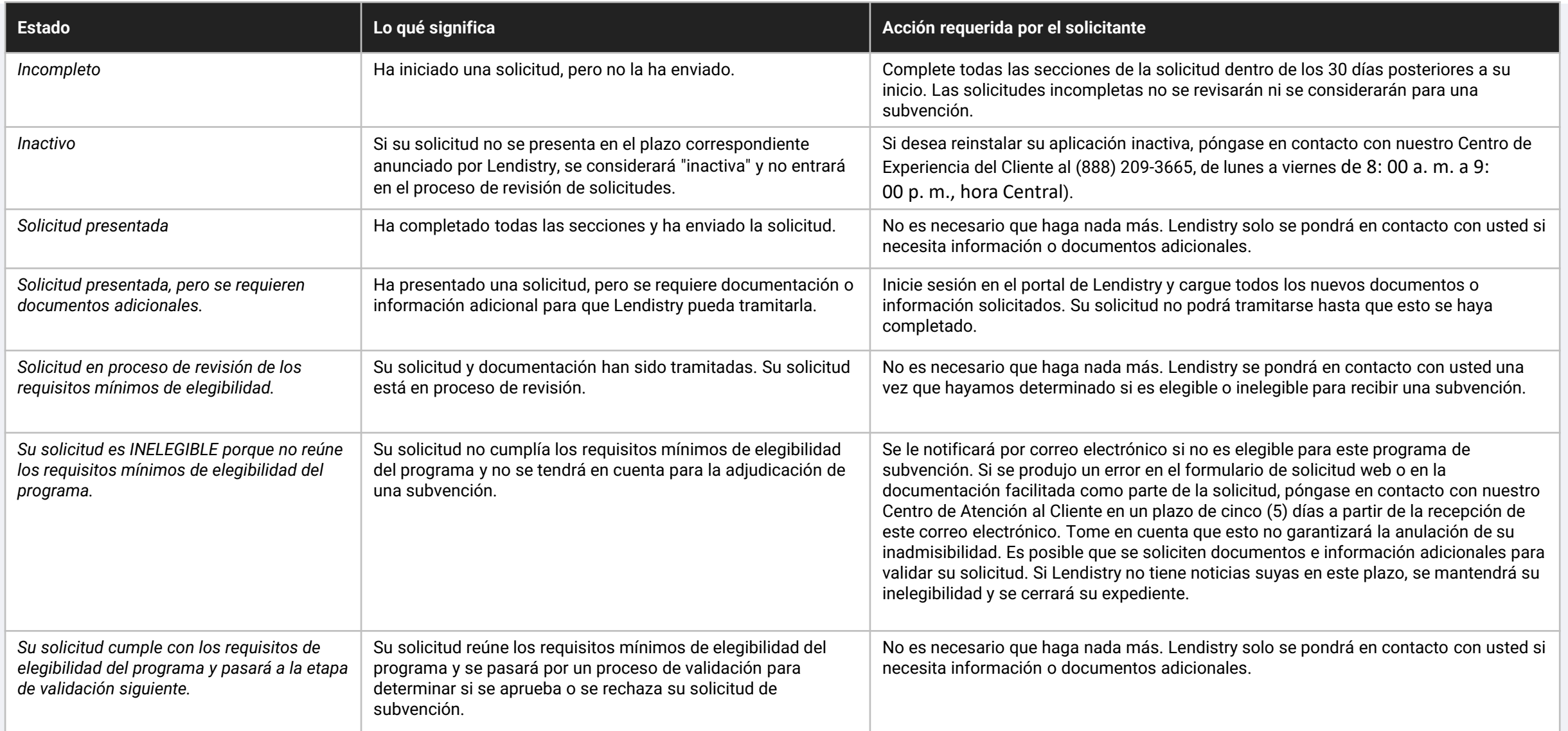

### **Estado de la solicitud**

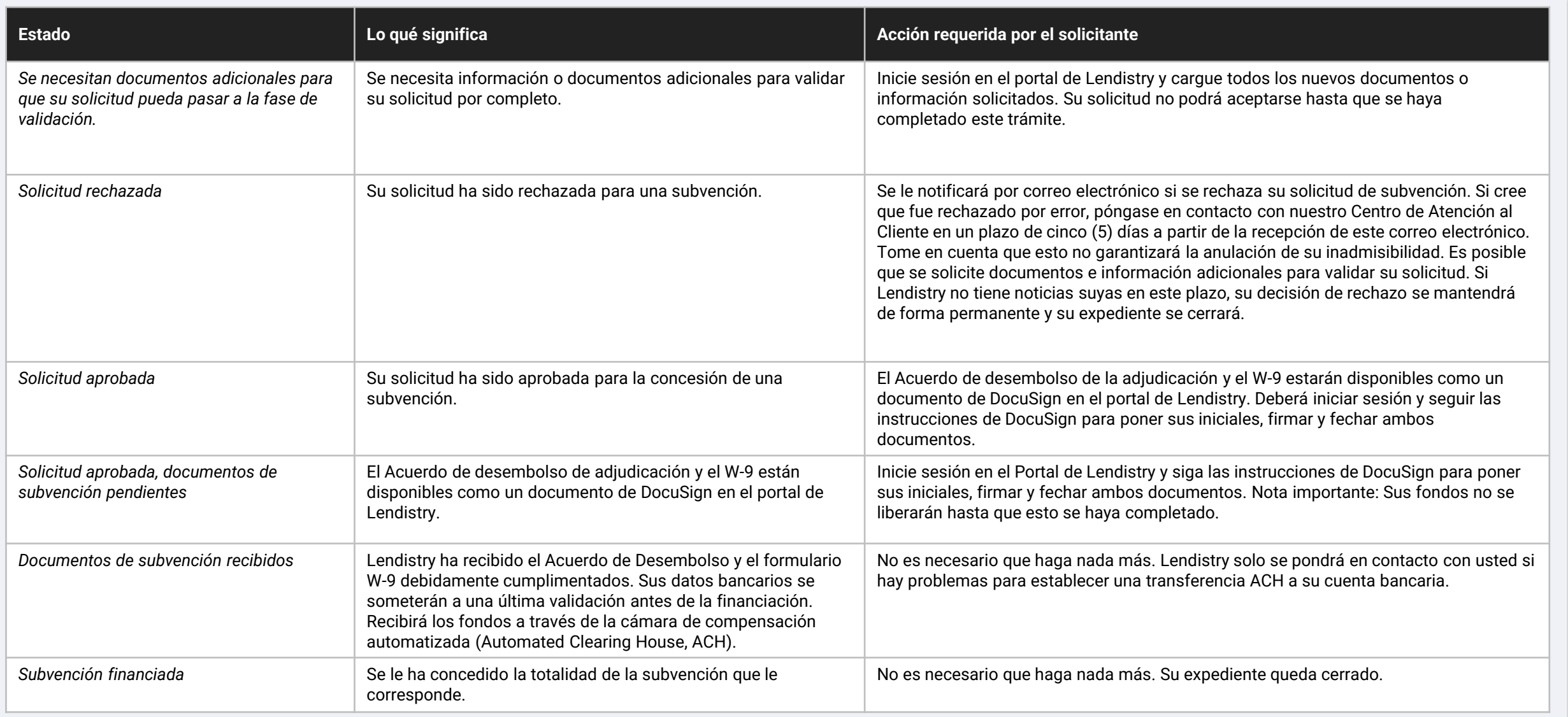

<span id="page-43-0"></span>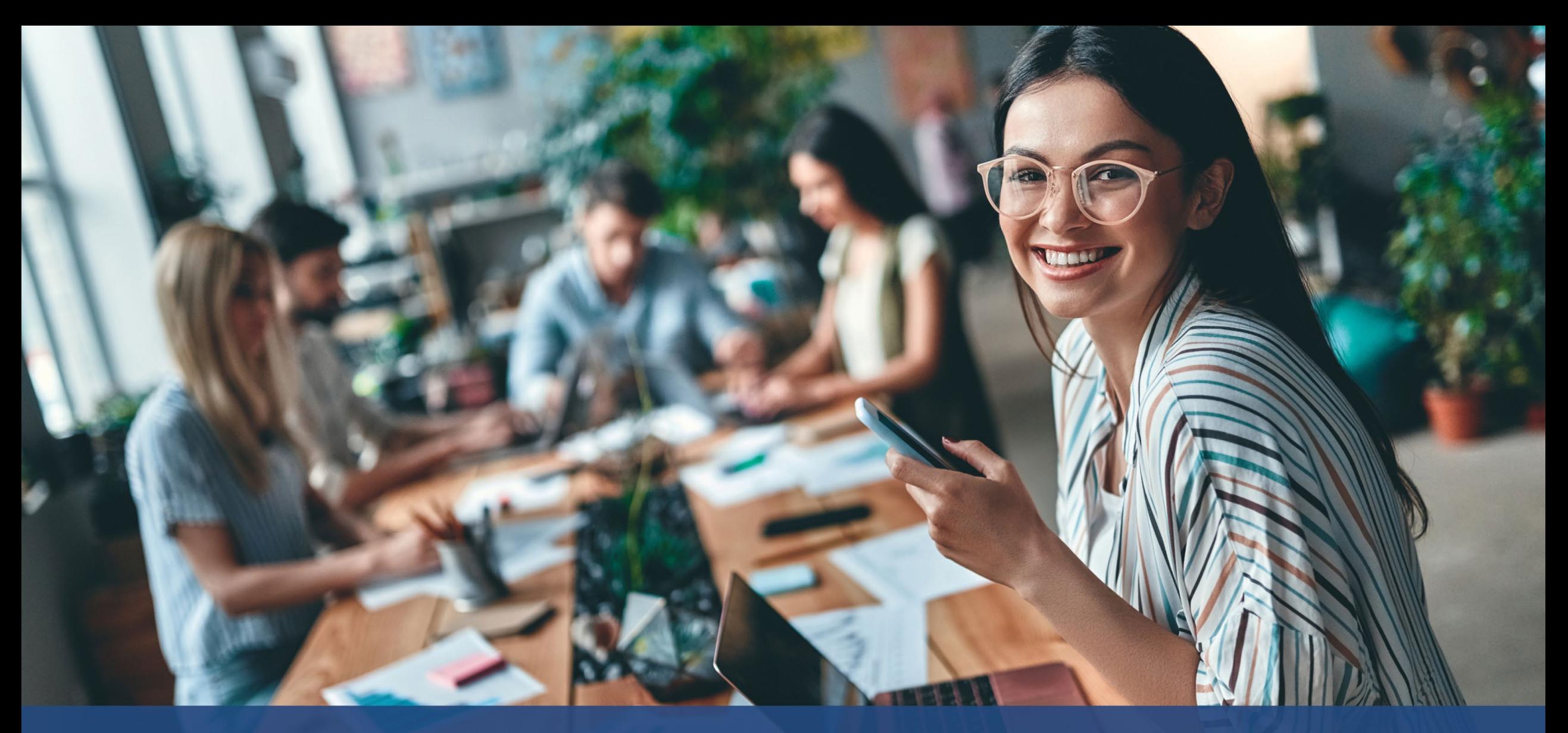

**Cómo solucionar problemas o desbloquear su cuenta**

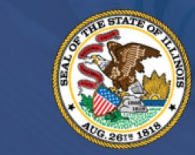

**ILLINOIS BACK TO BUSINESS** 

New Business Grant Program

APPLICATION PORTAL POWERED BY LENDISTRY

### **¿Qué debe hacer si su dirección de correo electrónico no se encuentra en el Portal de Lendistry?**

Si su dirección de correo electrónico no se encuentra en el Portal de Lendistry, es posible que no tenga una cuenta, o puede que haya utilizado una dirección de correo electrónico incorrecta para iniciar sesión.

- 1. Para iniciar una solicitud, es necesario crear una cuenta en el Portal Lendistry, así como registrar una dirección de correo electrónico y un número de teléfono móvil. **Consulte la [página 24 c](#page-27-0)omo referencia**. Si no ha creado una cuenta, hágalo pulsando "**Don't have an account? Sign up!**" (¿No tiene cuenta? Regístrese!).
- 2. Si ya tiene una cuenta pero no se encuentra su dirección de correo electrónico, es posible que haya utilizado una dirección incorrecta para iniciar sesión. Asegúrese de escribir su dirección de correo electrónico de manera correcta o pruebe con otra. **Si el problema persiste, póngase en contacto con nuestro centro de experiencia del cliente al** (**888) 209-3665, de lunes a viernes (de 8: 00 a. m. a 9: 00 p. m., hora Central).**

Para recuperar su dirección de correo electrónico del Centro de Experiencia del Cliente de Lendistry, se solicitará que verifique la información, que puede incluir, entre otros, su nombre completo, fecha de nacimiento, razón social y los cuatro últimos dígitos de su número de la Seguridad Social.

*Continúa en la página siguiente.*

## Welcome! Sign In! Email\* myemail@test.com Email not found! Password\* (!) Warning Email not found! Please check this is the email you used to register. f the error persists please call support for assistance. Forgot your password? Sign In

on't have an account? Sign up!

**1**

**2**

### **Contraseña incorrecta**

### **¿Qué debe hacer si su contraseña es incorrecta?**

Si la contraseña que ingresó es incorrecta, compruebe su ortografía e inténtelo de nuevo. Tiene cinco intentos para usar la contraseña correcta antes de quese bloquee su cuenta.

**Le recomendamos enfáticamente que restablezca su contraseña inmediatamente después de su segundo intento fallido.**

### **Cómo restablecer la contraseña:**

- 1. Haga clic en "Forgot your password?" (¿Olvidó su contraseña?)
- 2. Introduzca la dirección de correo electrónico registrada en su cuenta.
- 3. Se enviará un código de confirmación de seis dígitos al número de teléfono que haya registrado. Ingrese el código para confirmar su cuenta.
- 4. Ingrese y confirme su nueva contraseña.

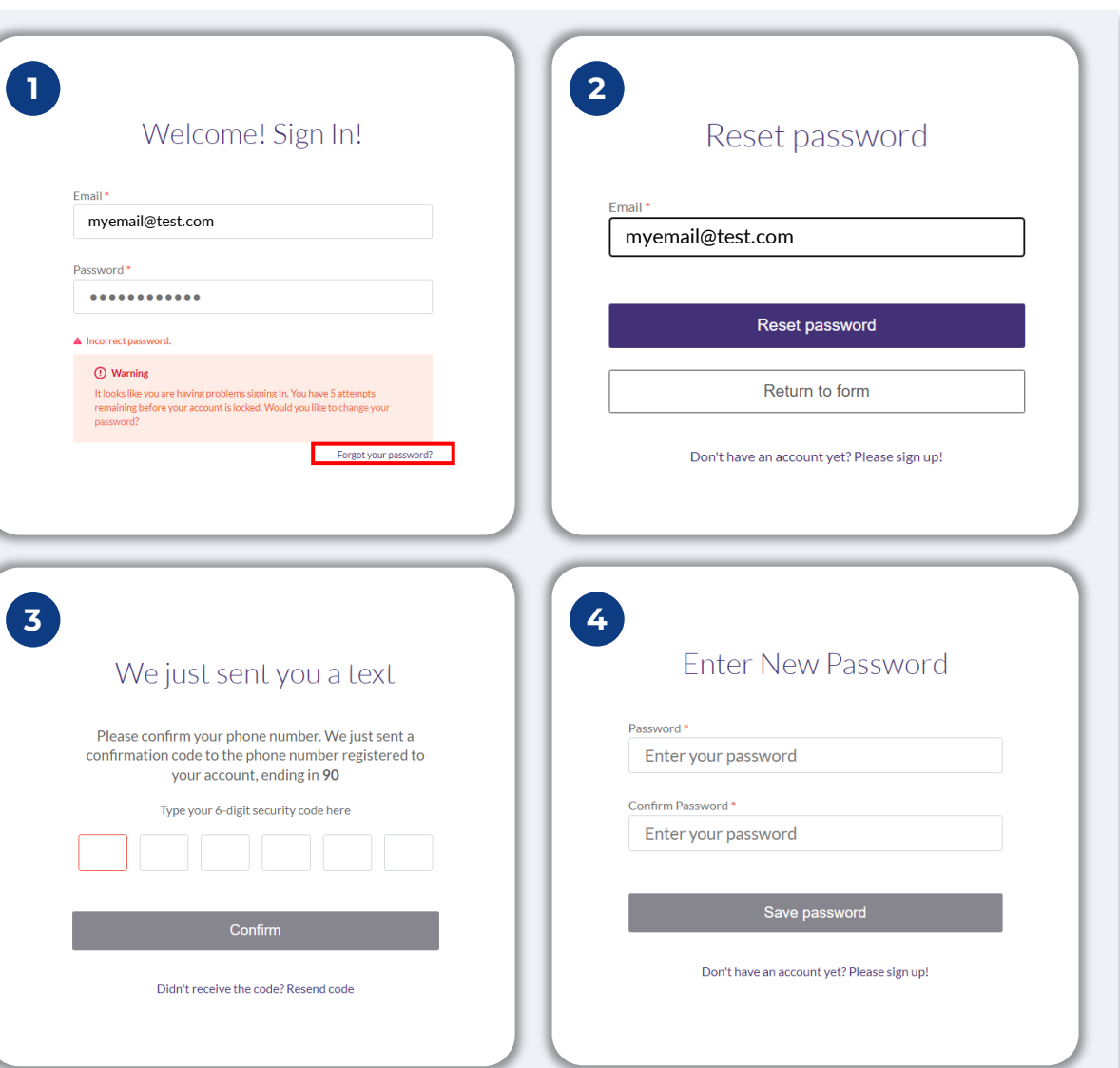

### **Su cuenta está bloqueada**

#### **¿Qué debe hacer si su cuenta está bloqueada?**

Su cuenta se bloqueará después de cinco intentos fallidos por iniciar sesión. Puede desbloquear su cuenta al responder las preguntas de seguridad.

#### **Cómo desbloquear su cuenta**

- 1. Seleccione "Click here to unlock your account" (Haga clic aquí para desbloquear su cuenta).
- 2. Introduzca el nombre, los apellidos, la dirección de correo electrónico y el número de teléfono registrados en su cuenta. Esta información debe facilitarse de manera correcta para que pueda continuar. Si necesita ayuda para verificar la información de su cuenta, póngase en contacto con nuestro Centro de Experiencia del Cliente.
- 3. Se enviará un código de confirmación de seis dígitos al número de teléfono que haya registrado. Ingrese el código para confirmar su cuenta.
- 4. Responda las preguntas de seguridad de manera correcta para desbloquear su cuenta. Si no puede proporcionar las respuestas correctas, póngase en contacto con nuestro centro de experiencia del cliente para reestablecer sus preguntas de seguridad. Para reestablecerlas, se le pedirá que verifique la información, que puede incluir, entre otros, su nombre completo, fecha de nacimiento, razón social y los cuatro últimos dígitos de su número de la Seguridad Social.

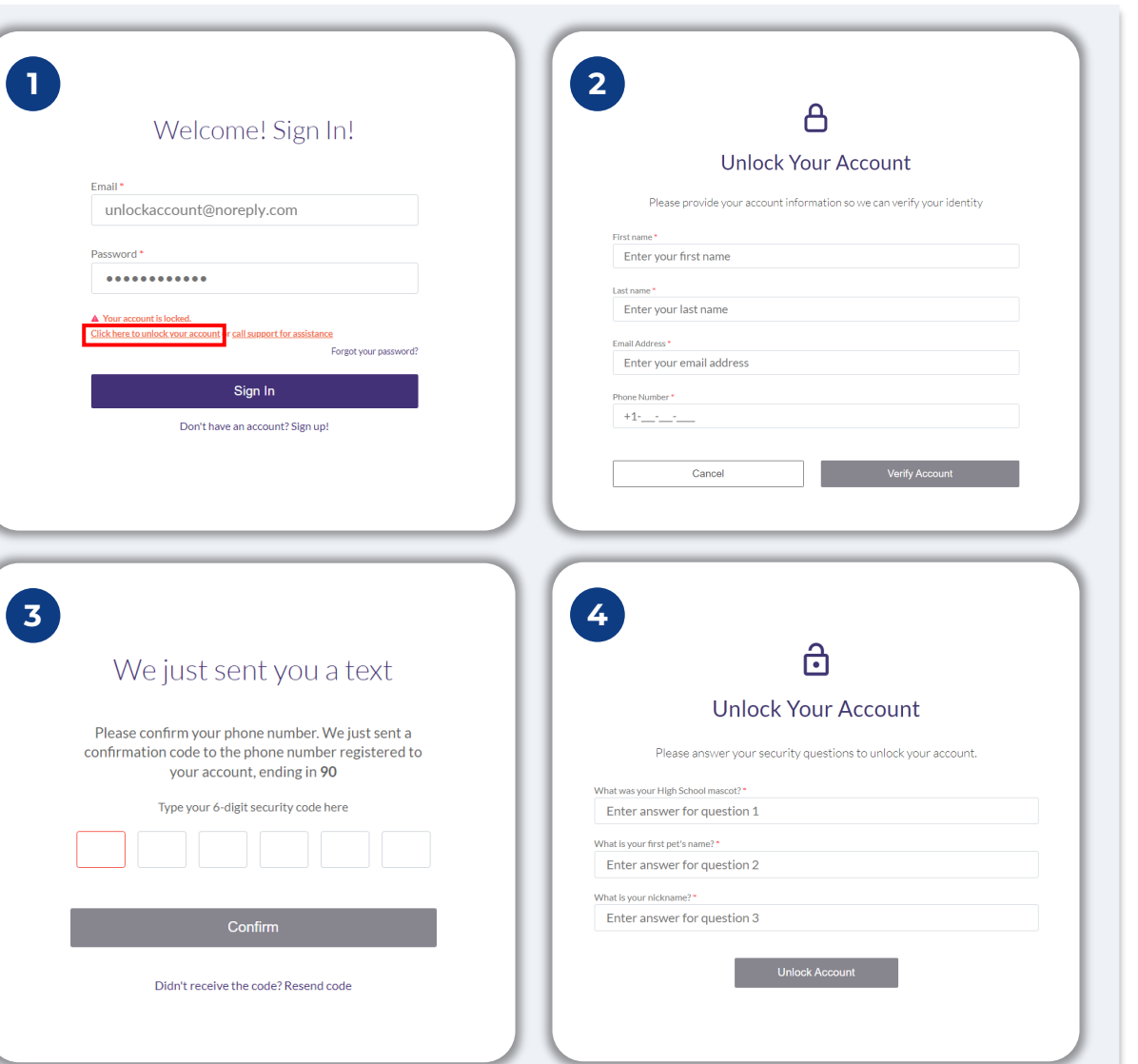

### **Su cuenta está bloqueada**

#### **Cómo desbloquear su cuenta**

- 5. Una vez que haya respondido a las preguntas de seguridad de manera correcta, recibirá en su correo electrónico un enlace para desbloquear su cuenta.
- 6. Haga clic en el enlace para desbloquear su cuenta.
- 7. Después de desbloquear su cuenta, tendrá la opción de iniciar sesión en el Portal de Lendistry con su contraseña actual o de reestablecerla. Le recomendamos encarecidamente que restablezca su contraseña para evitar que su cuenta vuelva a bloquearse.

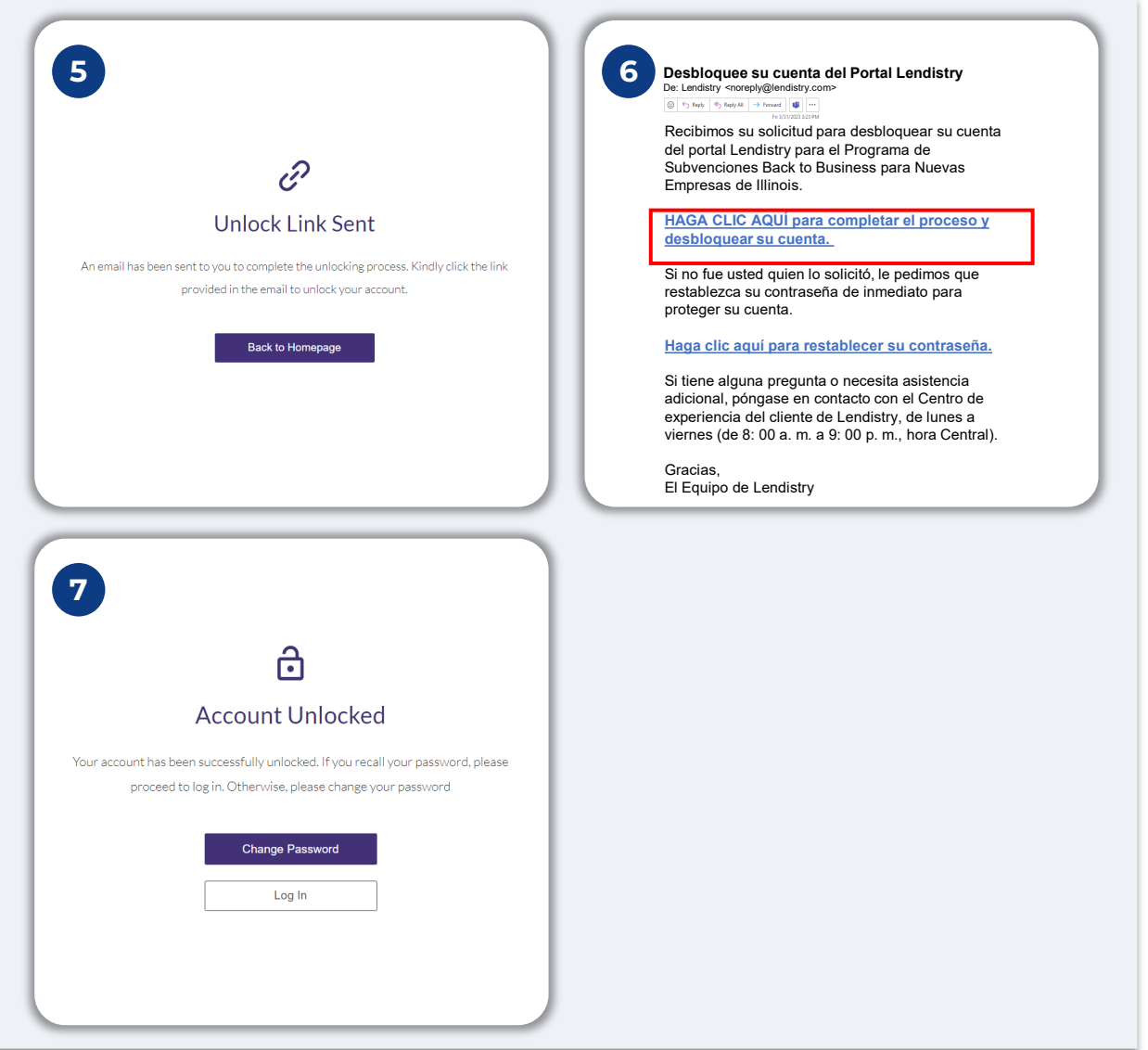